# Ericsson Dialog 4222 Office/Dialog 3211 & 3212

Komunikační platforma BusinessPhone

# Uživatelský návod

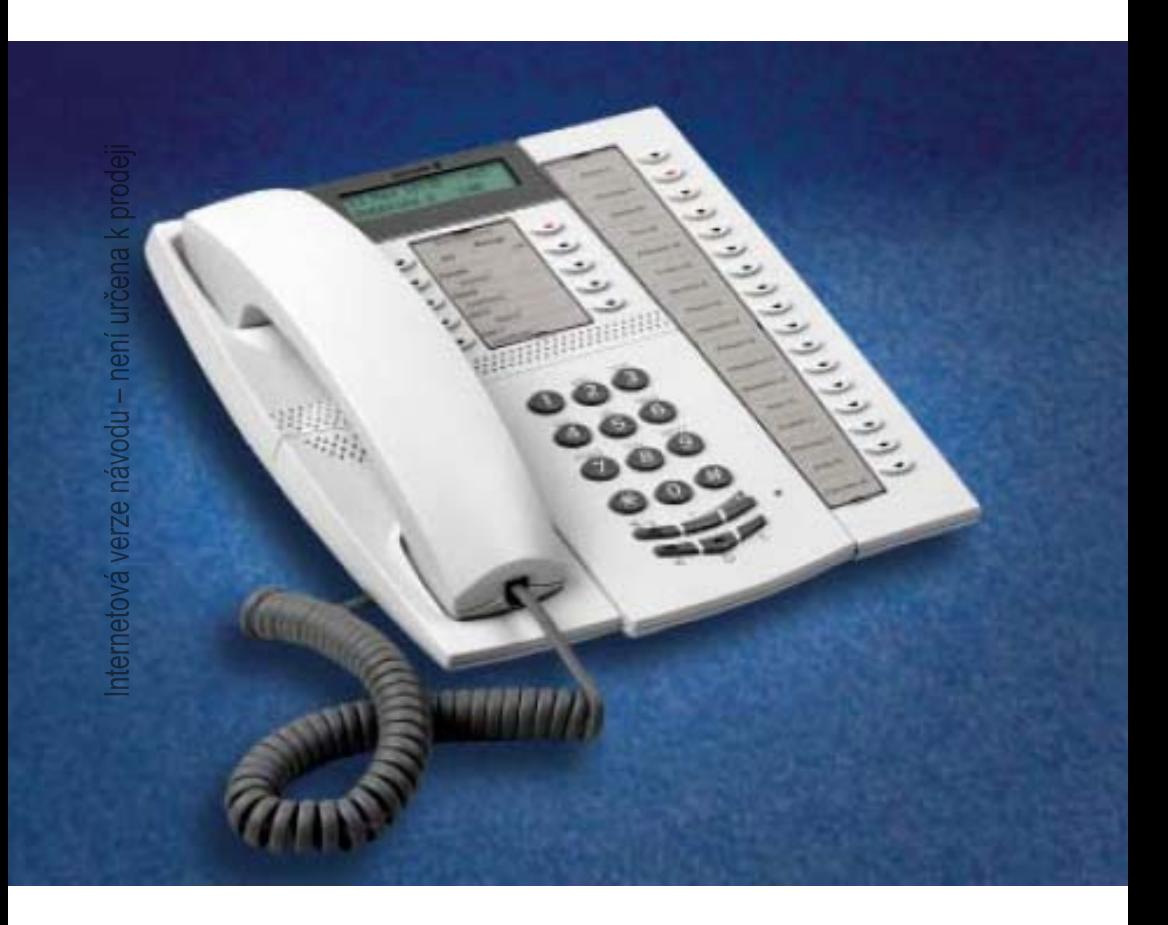

Internetová verze návodu - není určena k prodeji

# Obsah

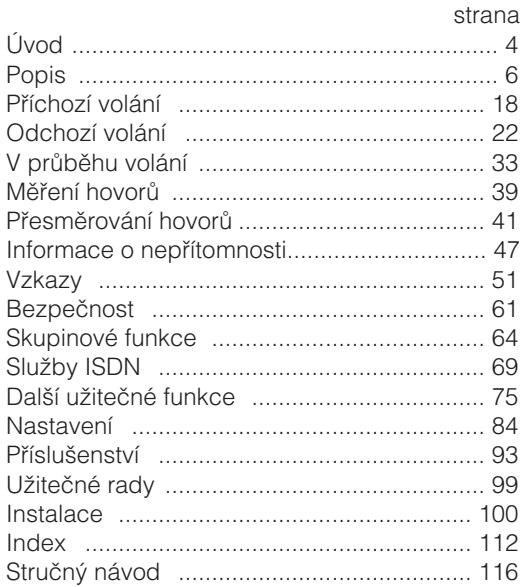

# Úvod

Jsme rádi, že jste si vybral telefon Ericsson Dialog 4222 Office, Dialog 3212 Standard nebo Dialog 3211 Economyplus z komunikační platformy BusinessPhone. Komunikační platforma BusinessPhone zahrnuje modely BusinessPhone 50, BusinessPhone 128i a BusinessPhone 250.

Vlastnosti popsané v tomto návodu platí pro komunikační platformu BusinessPhone verze 5.1 nebo vyšší. Ve starších verzích tohoto systému nemusí být některé obsaženy nebo mohou být chráněny hardwarovou donglí, která musí být zakoupena zvlášť. Uživatelský návod popisuje vybavení komunikační platformy BusinessPhone a telefonů Dialog 4222 Office, Dialog 3212 Standard a Dialog 3211 Economyplus s implicitním nastavením. Způsob programování jednotlivých typů se může lišit. Pokud budete potřebovat další informace, kontaktujte svého správce systému.

Popisy funkcí, při kterých není zapotřebí mluvit do mikrotelefonu jsou popisované při zvednutém mikrotelefonu, pokud není uvedeno jinak. Místo stisknutí tlačítka zrušit je vždy možné zavěsit mikrotelefon. Tlačítka s dvojí funkcí umožňují kombinovat dvě funkce na stejném tlačítku.

Nejnovější verzi tohoto návodu lze stáhnout na adrese: [http://www.ericsson.com/enterprise/](http://www.ericsson.com/enterprise)

# **Upozornění**

Dialog 4222 Office, Dialog 3211 & 3212 jsou systémové telefony. To znamená, že mohou být používány pouze v pobočkové ústředně Ericsson, která tento typ telefonů podporuje. Tyto systémové telefony Dialog řady 4000 nelze připojovat k veřejným telekomunikačním sítím.

# **Copyright**

Všechna práva vyhrazena. Žádná část této publikace se nesmí reprodukovat, ukládat v nahrávacích zařízeních nebo vysílat v jakékoliv formě ani žádným zařízením elektronickým, mechanickým, včetně fotokopírování a nahrávání do jakéhokoliv systému pro ukládání, bez předchozího písemného souhlasu vydavatele s výjimkou a v souladu s následujícími podmínkami:

Žádná část této publikace nesmí být změněna, upravena nebo využita pro komerční účely. Damovo nezodpovídá za škody, které vzniknou v souvislosti s použitím změněné nebo upravené publikace.

# **Záruka**

DAMOVO NEPOSKYTUJE NA TENTO MATERIAL ZADNOU ZÁRUKU, VČETNĚ, AVŠAK NIKOLI VÝLUČNĚ, ZÁRUKY NA PRODEJNOST A VHODNOST PRO ZAMÝŠLENÝ ÚČEL POUŽITÍ. Damovo nezodpovídá za chyby a omyly v této publikaci, ani za náhodné nebo následné škody, které vzniknou v souvislosti s dodáním nebo používáním tohoto materiálu

# Popis

# **Dialog 4222 Office**

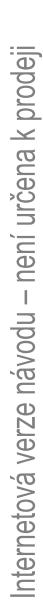

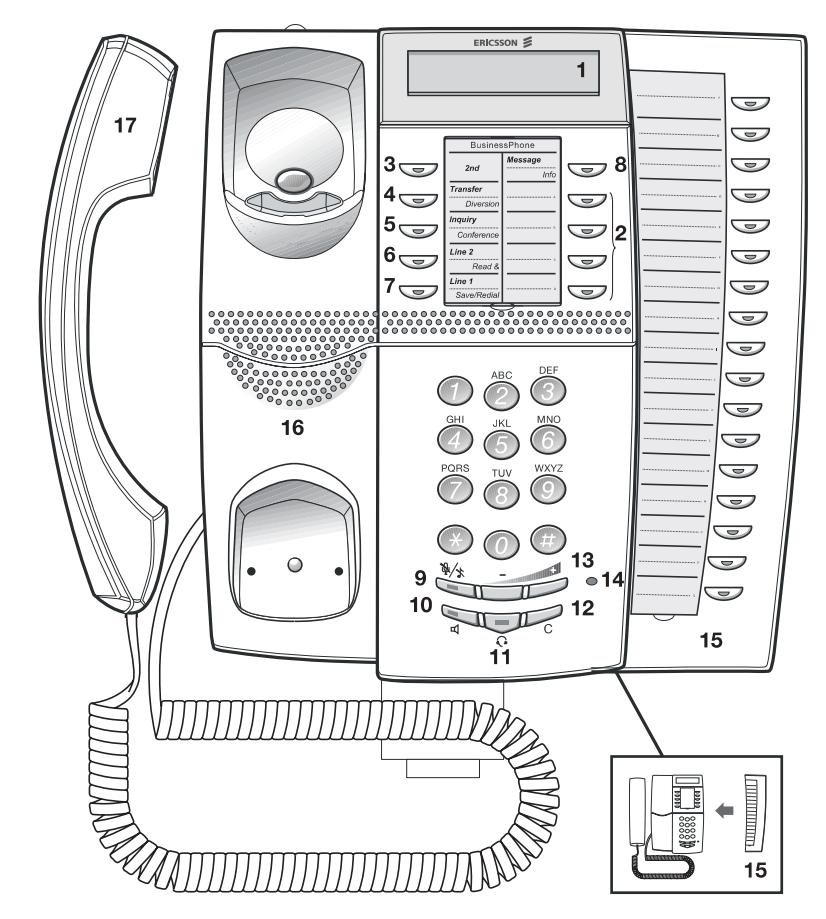

# nternetová verze návodu – není určena k prodeji

#### **1 Displej**

2x20 znaků. Viz kapitola "Udaje na displeji", strana 14.

## **2 Programovatelná tlačítka s dvojí funkcí**

Ukládání čísel, programování funkcí. Viz kapitola "Nastavení", strana 84.

#### **3 2nd**

Tlačítko, které umožňuje přístup k druhým funkcím tlačítek (tyto funkce jsou uvedeny na druhém řádku u příslušného tlačítka).

#### **4 Přepojení / Přesměrování**

- a. Přepojení příchozího volání. Viz kapitola "V průběhu volání", str.33
- b. Zapnutí a vypnutí funkce přesměrování. Viz kapitola "Přesměrování hovorů", strana 41.

#### **5 Dotaz / Konference**

- a. Pokud se potřebujete dotázat jiného interního nebo externího účastníka.
- b. Vytvoření telefonní konference.

Viz kapitola "V průběhu volání", strana 33.

#### **6 Linka 2 / Číst &**

- a. Tlačítko Linka 2 pro příchozí a odchozí volání.
- b. Ctení informací. Viz kapitola "Informace o nepřítomnosti", strana 47.

#### **7 Linka 1 / Uložit / Opakovaná volba**

- a. Tlačítko Linka 1 pro příchozí a odchozí volání.
- b. Uložení nebo opakované vytočení externího čísla. Viz kapitola "Odchozí volání", strana 22.

#### **8 Vzkaz / Info**

- a. Odeslání nebo přijímání vzkazů. Viz kapitola "Vzkazy", str. 51.
- b. Zadávání informací. Viz kapitola "Informace o nepřítomnosti", strana 47.

#### **9 Vypnutí zvuku**

Zapnutí a vypnutí mikrofonu. Viz kapitoly "V průběhu volání", strana 33 a "Tiché vyzvánění", strana 20.

**10 Zapnutí / vypnutí reproduktoru** Zapnutí a vypnutí reproduktoru. Viz kapitola "V průběhu volání", strana 33.

#### **11 Tlačítko náhlavní soupravy**

Viz kapitola "Náhlavní souprava", strana 95.

#### **Regulace hlasitosti 12**

Slouží pro nastavení hlasitosti. Viz kapitola "Nastavení", strana 84.

**13 Zrušení** Ukončení volání a pro vymazání displeje při programování.

#### **14 Mikrofon**

#### **15 Doplňkový tlačítkový panel**

Se 17 programovatelnými tlačítky s dvojí funkcí

**Poznámka:** Používá se pouze doplňkový tlačítkový panel typu DBY419 01.

#### **16 Reproduktor**

#### **17 Mikrotelefon**

**Upozornění:** K části mikrotelefonu, která slouží pro poslech, mohou být přitahovány malé kovové předměty.

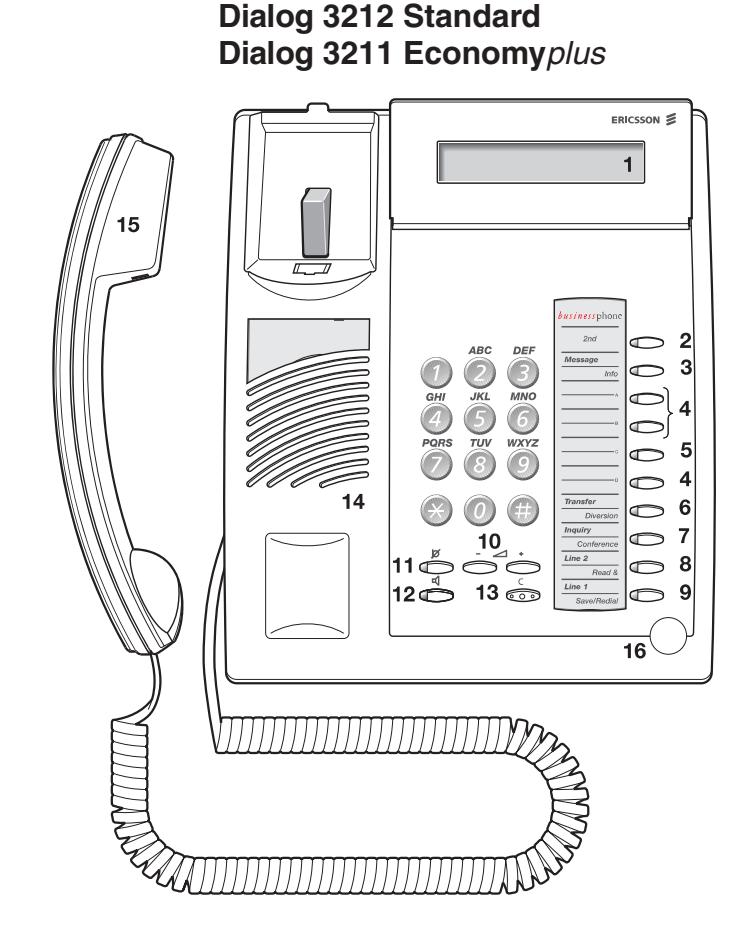

**Poznámka:** Výše uvedený obrázek platí pro typy telefonů Dialog 3212 Standard a Dialog 3211 Economyplus. Typ Economyplus není vybaven displejem.

#### **1 Displej (pouze standardní typ)**

2x20 znaků. Viz kapitola "Udaje na displeji", strana 14.

#### **2 2nd**

Tlačítko, které umožňuje přístup k druhým funkcím tlačítek (tyto funkce jsou uvedeny na druhém řádku u příslušného tlačítka).

#### **3 Vzkaz / Info**

- a. Odeslání nebo přijímání vzkazů. Viz kapitola "Vzkazy", str. 51.
- b. Zadávání informací. Viz kapitola "Informace o nepřítomnosti", strana 47.

#### **4 Programovatelná tlačítka s dvojí funkcí (A-D)**

Ukládání čísel, programování funkcí. Viz kapitola "Nastavení", strana 84.

#### **5 Programovatelná tlačítka s dvojí funkcí (C) / Tlačítko náhlavní souprava**

- a. Ukládání čísel a programování funkcí.
- b. Náhlavní souprava je k dispozici pouze pokud je nainstalována doplňková jednotka (DBY 410 02). Tlačítko náhlavní soupravy musí naprogramovat správce systému. Viz kapitola "Příslušenství", strana 93.

#### **6 Přepojení / Přesměrování**

- a. Přepojení příchozího volání. Viz kapitola "V průběhu volání", strana 33.
- b. Zapnutí a vypnutí funkce přesměrování. Viz kapitola "Přesměrování hovorů", strana 41.

#### **7 Dotaz / Konference**

- a. Pokud se potřebujete dotázat jiného interního nebo externího účastníka.
- b. Vytvoření telefonní konference. Viz kapitola "V průběhu volání", strana 33.

#### **8 Linka 2 / Číst & (pouze standardní typ)**

- a. Tlačítko Linka 2 pro příchozí a odchozí volání.
- b. Ctení informací (pouze standardní typ). Viz kapitola "[Informace](#page-46-0) [o nepřítomnosti](#page-46-0)", strana 47.

#### **9 Linka 1 / Uložit / Opakovaná volba**

- a. Tlačítko Linka 1 pro příchozí a odchozí volání.
- b. Uložení nebo opakované vytočení externího čísla. Viz kapitola "Odchozí volání", strana 22.

# Internetová verze návodu – není určena k prodeji

#### **10 Regulace hlasitosti**

Slouží pro nastavení hlasitosti. Viz kapitola "Nastavení", strana 84.

#### **11 Vypnutí zvuku** Zapnutí a vypnutí mikrofonu. Viz kapitola "V průběhu volání", strana 33.

### **12 Zapnutí/vypnutí reproduktoru** Zapnutí a vypnutí reproduktoru. Viz kapitola "V průběhu volání", strana 33.

#### **13 Zrušení** Ukončení volání a vymazání displeje při programování.

#### **14 Reproduktor**

#### **15 Mikrotelefon**

**Upozornění:** K části mikrotelefonu, která slouží pro poslech, mohou být přitahovány malé kovové předměty.

#### **16 Mikrofon**

# **Tlačítka telefonu Dialog 4222/ Dialog 3211 &3212**

V této tabulce je uveden přehled různých vzhledů tlačítek telefonů Dialog 4222 Office, Dialog 3212 Standard a Dialog 3211 Economyplus. V tomto návodu jsou uvedeny ilustrace tlačítek pouze pro Dialog 4222.

Pokud používáte Dialog 3212 Standard nebo Dialog 3211 Economyplus, najdete v níže uvedené tabulce vhodnou kombinaci tlačítek.

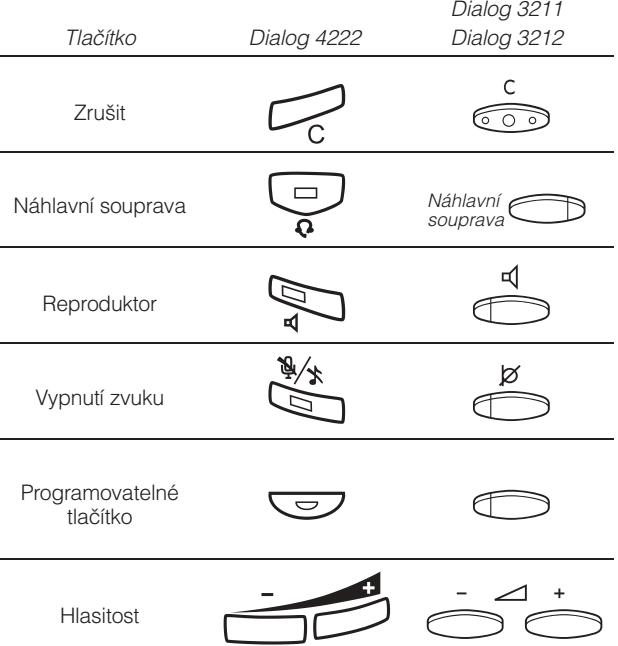

# **Indikační kontrolky**

Kontrolky na telefonu pomocí různých signálů indikují stav odchozího volání nebo funkcí.

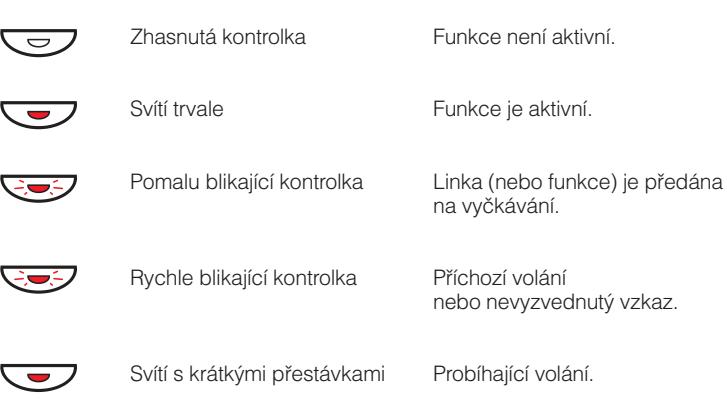

# <span id="page-13-0"></span>**Informace na displeji**

**Poznámka:** Tato kapitola platí pouze pro typy Dialog 4222 Office a Dialog 3212 Standard.

Displej vám poskytuje při všech úkonech podrobné instrukce. Při nečinnosti telefonu jsou na horní řádce zobrazeny všeobecné informace. Na spodní řádce je zobrazeno vaše jméno a číslo pobočky.

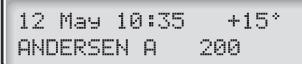

V průběhu interního volání je na spodní řádce zobrazeno jméno volaného účastníka, číslo pobočky a stav.

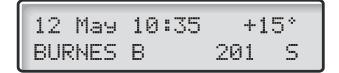

Při interním volání účastníkovi se zapnutým přesměrováním, je na horní řádce zobrazeno jméno a číslo pobočky volaného a na dolním jméno a číslo, kam bylo volání přesměrováno.

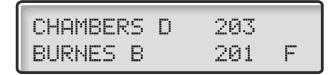

V průběhu příchozího externího volání je na dolní řádce zobrazeno číslo a status volajícího (pokud je připojen přes digitální ústřednu).

$$
\begin{array}{|cccc|} 12 & \text{May} & 10:35 & +15^{\circ} \\ & & 431811005446 & 5 \end{array}
$$

## Informace o stavu

Informace o stavu v průběhu interního volání:

- Volané číslo je blokováno. **NR**
- Volaná pobočka je obsazená. P.
	- Příchozí volání. Č
	- F Volané pobočka je volná.
- Volaná pobočka je volná na lince 2. F2
	- Další hovor. T
	- P Na volané pobočce je přidržený hovor.
	- Vyzvednutí přidrženého hovoru. R
	- S, Hovor.
- Neznámé číslo. NH
	- Čekání. IJ
	- Na volané pobočce je uložena textová informace. Ř.
	- Z Na volané pobočce je uložen hlasový vzkaz.
- $+15$ \*\* Pokud je telefon vybaven doplňkovým teplotním čidlem, udává teplotu v místnosti a tendenci (zvyšování nebo pokles).

# **Tóny**

Tóny jsou slyšet v mikrotelefonu

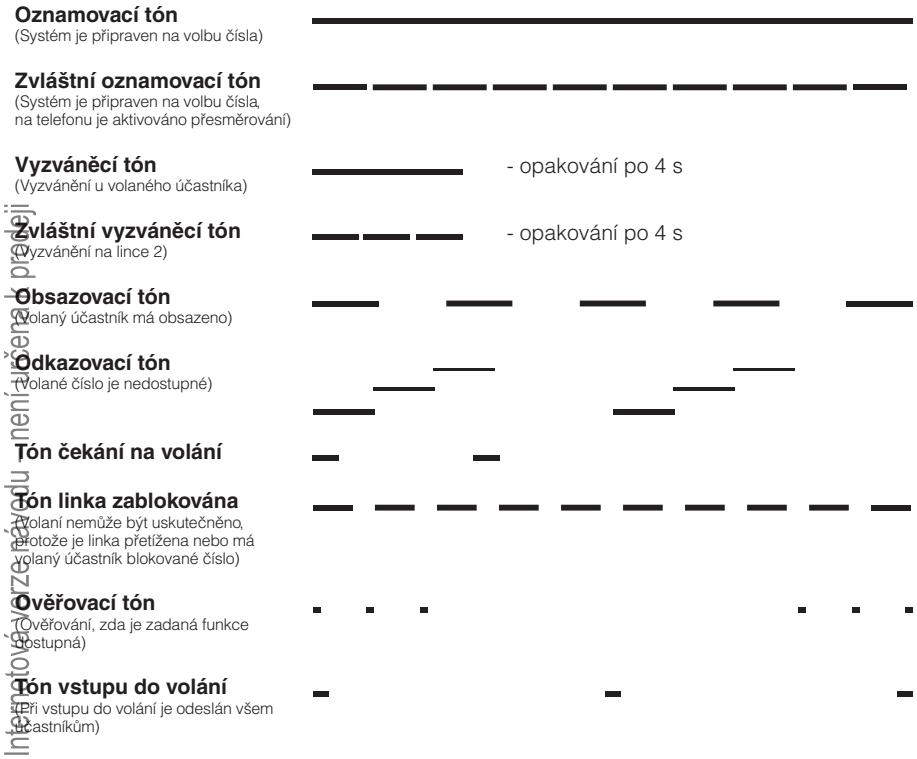

# **Vyzváněcí signály**

Zdrojem vyzváněcích signálů je telefon.

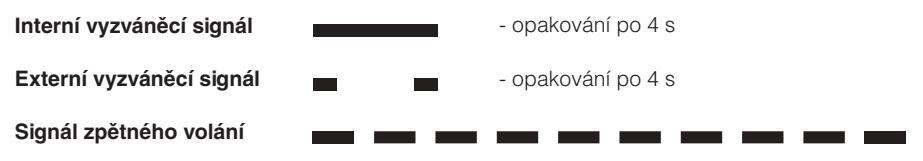

**Poznámka:** Tóny a vyzváněcí signály uvedené v tomto návodu jsou standardní. V některých zemích se mohou lišit.

# Příchozí volání

# **Interní volání**

Vyzváněcí signál a blikající kontrolka upozorňují na příchozí volání. Na displeji je zobrazeno číslo a jméno interního volajícího (telefony Dialog 4222 Office / Dialog 3212 Standard).

# **Externí volání**

Vyzváněcí signál a blikající kontrolka upozorňují na příchozí volání. Pokud jste připojeni přes digitální ústřednu (ISDN), zobrazuje se na displeji číslo externího volajícího a v případě přesměrování ve veřejné síti je na displeji zobrazeno přesměrované číslo včetně čísla volaného účastníka, viz kapitola "Služby ISDN", strana 69 (Dialog 4222 Office / Dialog 3212 Standard).

# **Přihlašování k volání**

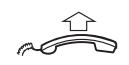

**Zvedněte mikrotelefon**

## Bez použití rukou

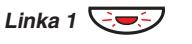

**Stiskněte bez zvednutí sluchátka**

**nebo:**

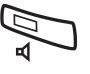

**Stiskněte bez zvednutí sluchátka** S volajícím jste spojen prostřednictvím reproduktoru a mikrofonu.

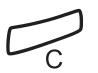

## **Stiskněte pro ukončení volání bez použití rukou**

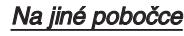

Můžete se přihlásit k volání z libovolného telefonu ve vaší kanceláři.

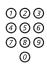

**Zavolejte vyzvánějící pobočku**

Uslyšíte obsazovací tón.

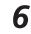

## **Stiskněte**

## Umožnění volání na 2. lince

Pokud chcete přijímat další volání během hovoru, je třeba nejprve naprogramovat tlačítko "Volno na 2. lince". Viz kapitola "Nastavení", strana 84.

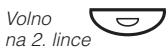

## **Stisknutím zapnete / vypnete "Volno na 2. lince" (předem naprogramováno).**

Pokud je Volno na 2. lince aktivní, kontrolka se rozsvítí a můžete se přihlásit k dalšímu volání během probíhajícího hovoru.

## Přihlášení k druhému volání

V průběhu telefonování vás ztlumený vyzváněcí signál a blikání kontrolky upozorní na nové příchozí volání:

<span id="page-19-0"></span>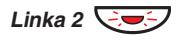

První hovor je přidržen. **Stiskněte blikající tlačítko linky**

Pro přepnutí zpět na první hovor:

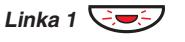

Druhý hovor je přidržen. Jste spojen s prvním volajícím. **Stiskněte blikající tlačítko 1. linky**

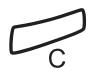

**Stiskněte pro ukončení probíhajícího hovoru**

# **Tiché vyzvánění**

Tato funkce je užitečná, pokud nechcete být rušen vyzváněním telefonu.

## Dialog 4222 Office / Dialog 3212 Standard:

Příchozí volání je indikováno pouze na displeji a blikající kontrolkou linky.

## Dialog 3211 Economyplus:

Příchozí volání je indikováno pouze blikající kontrolkou linky.

**Poznámka:** U typu Dialog 3212 Standard je pro tuto funkci zapotřebí číslo verze R7B nebo vyšší; pro typ Dialog 3211 Economyplus je pro tuto funkci zapotřebí číslo verze R6B nebo vyšší, viz spodní strana telefonu.

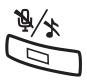

## V režimu nečinnosti:

**Stiskněte pro vypnutí vyzvánění pro příchozí volání**

# **Uložení a opakování volby příchozího volání**

Při přijmutí externího volání můžete uložit číslo a později jej snadno vytočit (číslo může obsahovat nejvýše 24 číslic). Předchozí uložené číslo se vymaže.

**Stiskněte pro opakované vytočení uloženého čísla**

## Uložení čísla

**Stiskněte**

**Stiskněte**

Před ukončením hovoru::

Opakování volby čísla

**Stiskněte pro uložení volaného čísla**

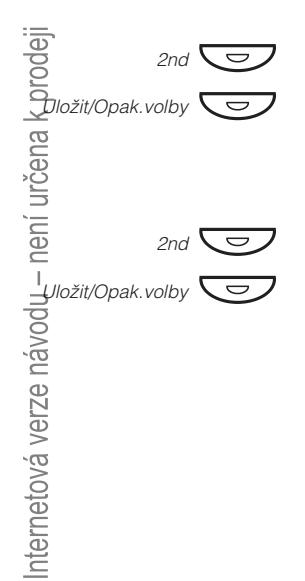

# <span id="page-21-0"></span>Odchozí volání

Někdy není osoba, které voláte přítomná. Následující funkce vám pomohou při pokusech o navázání kontaktu s volaným účastníkem.

# **Telefonování**

Jak provádět interní a externí volání:

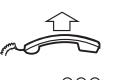

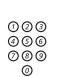

000<br>000<br>000

**Zvedněte mikrotelefon a volte: Číslo pobočky při interním volání**

**nebo:**

## **Číslo pro přístup k externí lince**

**Poznámka:** Číslo, které je třeba volit pro přístup k externímu volání, závisí na konfiguraci systému.

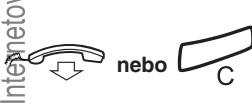

## **Ukončení hovoru**

**Poznámka:** Volání můžete zrychlit při použití "Společných čísel pro zkrácenou volbu" a naprogramováním vlastních "Čísel pro zkrácenou volbu".

## Bez použití rukou

Pokud je mikrotelefon zavěšený, stačí stisknout tlačítko linky, tlačítko reproduktoru nebo první číslici volaného čísla. Volání se uskuteční v režimu bez použití rukou přes reproduktor a mikrofon.

# **Opakování volby posledního volaného čísla**

Pokud zahájíte externí volání, systém automaticky uloží všechny navolené číslice bez ohledu na to, zda došlo ke spojení. Viz kapitola"Automatické opakování volby", strana 24.

 $***$ Na displeji se zobrazí volané číslo. **Stiskněte pro opakované vytočení externího čísla**

# **Uložení externího čísla**

Při externím volání můžete snadno uložit volané číslo pro jeho pozdější snadné opakované vytočení. Předchozí uložené číslo se vymaže.

Uložení čísla

Před ukončením hovoru:

## **Stiskněte**

 $2nd$   $\bigodot$ Ô

Uložit/Opak.volby

Uložit/Opak.volby

 $2nd$   $\bigodot$ Ô **Stiskněte pro uložení volaného čísla**

## Opakování volby čísla

## **Stiskněte**

(Rovněž můžete stisknout tlačítko linky nebo reproduktoru pro přihlášení se v režimu bez použití rukou). **Stiskněte pro opakované vytočení uloženého čísla**

# <span id="page-23-0"></span>**Automatické volání zpět**

Při volání externího čísla slyšíte obsazovací tón nebo se nikdo nehlásí

#### 5 **Stiskněte.**

Ověřovací tón

Poznámka: Číslo pro automatické volání zpět se může v různých zemích lišit. Viz tabulka "Alt**ernativn**í [do hovoru](#page-87-0)" na straně 88. [programování automatického volání zpět, čekání a vstupu](#page-87-0)

**de Comparador Comparador Comparador Comparador Comparador Comparador Comparador Comparador Comparador Comparador C**<br>
Comparador Comparador Comparador Comparador Comparador Comparador Comparador Comparador Comparador Compa n în

Po ukončení hovoru, nebo po ukončení nového hovoru na volaném čísle vám systém automaticky zavolá zpět. Musíte se přihlásit do 8 sekund, jinak dojde ke zrušení služby. **Pro ukončení zavěste mikrotelefon nebo stiskněte tlačítko**

**Když dojde ke zpětnému volání, zvedněte mikrotelefon.**

# **Automatické opakování volby**

Pokud při volání externího čísla slyšíte obsazovací tón nebo se nikdo nehlásí, můžete instruovat systém, aby automaticky opakoval vytáčení, dokud nedojde ke spojení.

> Poznámka: Tato funkce může být zakázána. Bližší informace vám sdělí správce systému.

Tuto funkci aktivujete pomocí funkčních tlačítek (pro každé číslo je zapotřebí jedno tlačítko). Viz kapitola "Programování funkcí", strana 85. Můžete aktivovat automatické opakování volby až pro čtyři čísla současně.

## Zapnutí

V průběhu hovoru:

Automatické opakování 1

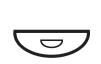

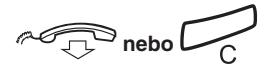

Kontrolka u tlačítka automatické opakování volby rychle bliká a po uložení požadavku svítí. Slyšíte ověřovací tón **Stiskněte pro zapnutí (předem naprogramováno)**

Po ukončení hovoru, nebo po ukončení nového hovoru, na volaném čísle vám systém automaticky zavolá zpět. Na displeji telefonů Dialog 4222 Office a Dialog 3212 Standard se zobrazí: **Pro ukončení zavěste mikrotelefon nebo stiskněte tlačítko**

#### AUTO REDIAL CALL ANDERSEN A 200

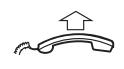

## **Když dojde ke zpětnému volání, zvedněte mikrotelefon.**

(Rovněž můžete stisknout tlačítko linky nebo reproduktoru pro přihlášení se v režimu bez použití rukou).

> **Poznámky:** Není možné zadat nový požadavek tlačítkem, na kterém je již aktivován předchozí požadavek, dokud není existující požadavek zrušen.

Pokud kontrolka automatického opakování volby rychle bliká, je váš telefon obsazen a nemůžete přijímat nová volání ani telefonovat.

Počet opakovaných pokusů a doba, po kterou je tato funkce aktivní, je naprogramována správcem systému.

Pokud máte na svém telefonu zapnuté přesměrování, není tato funkce k dispozici.

Pokud je aktivována tandemová konfigurace, nelze na druhém telefonu tuto funkci používat. Viz kapitola "**Tandemová konfigurace**", strana 75.

## Zrušení

Ô

**Pro zrušení požadavku na automatické opakování volby (předem naprogramováno) stiskněte příslušné naprogramované tlačítko.**

> **Poznámka:** V závislosti na naprogramování systému, může být požadavek zrušen automaticky.

## Pozastavení

Naprogramováním samostatného tlačítka "pozastavit" je možné pozastavit úspěšně aktivovaný požadavek, viz kapitola "Programování funkcí", strana 85.

Pozastavit autom. opakování.

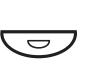

**Stiskněte pro pozastavení (předem naprogramováno)** Požadavky jsou pozastaveny a kontrolky u tlačítek automatického opakování volby blikají pomalu.

Pozastavit autom. opakování.

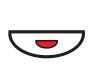

**Stiskněte pro obnovení automatického opakování volby (předem naprogramováno)**

# **Obsazená pobočka**

Při volání na pobočku uslyšíte obsazovací tón.

## Čekající volání

Obsazenou pobočku můžete upozornit ztišeným vyzváněcím signálem.

#### **Stiskněte pro aktivaci čekání** 4

Držte mikrotelefon zvednutý. Jakmile se volaná pobočka nebo externí linka uvolní, bude automaticky zavolána.

> **Poznámky:** Pokud opět uslyšíte obsazovací tón, není na požadované pobočce funkce čekajícího volání dovolena.

Číslo pro funkci čekající volání se může v různých zemích lišit. Viz tabulka "[Alternativní programování automatického](#page-87-0) [volání zpět, čekání a vstupu do hovoru](#page-87-0)" na straně 88.

## Vstup do volání

Můžete vstoupit do volání pobočky, která má obsazeno (pokud je tato funkce dovolena).

## 8

## **Stiskněte pro vstup do volání**

Účastníkům hovoru je vyslán tón vstupu do volání a je vytvořeno spojení mezi třemi účastníky. Když volaná pobočka zavěsí mikrotelefon, je automaticky zavolána.

> **Poznámky:** Pokud nadále slyšíte obsazovací tón, nemá vaše pobočka oprávnění vstupovat do hovoru nebo je volaná pobočka proti němu chráněná.

> Číslo pro vstup do volání se může v různých zemích lišit. Viz tabulka " [Alternativní programování automatického](#page-87-0) [volání zpět, čekání a vstupu do hovoru](#page-87-0)" na straně 88.

## **Přesměrovaná pobočka**

Obejití přesměrování umožňuje volání na pobočku, na které je aktivováno přesměrování.

 $*60*$ **Volte**

000<br>000<br>000

## **Volte číslo pobočky**

 $\bm{\pm}$ **Stiskněte**

> Budete připojeni na specifikovanou pobočku bez ohledu na to, jaký typ přesměrování je na ní aktivován.

# **Čísla pro zkrácenou volbu**

Pomocí čísel pro zkrácenou volbu můžete vytáčet číslo stisknutím jen několika tlačítek. Často používaná externí čísla jsou uložena jako společná čísla pro zkrácenou volbu na ústředně.

Čísla, která voláte nejčastěji, si můžete uložit jako individuální čísla pro zkrácenou volbu na druhou řadu programovatelných tlačítek na telefonu, na doplňkový tlačítkový panel nebo na tlačítka 0 až 9.

> **Poznámka:** Funkce, které aktivujete a deaktivujete číselným kódem, například \*32\* a #32# pro upozornění, mohou být rovněž uloženy jako čísla pro zkrácenou volbu.

Pro naprogramování individuálních čísel nebo funkcí pro zkrácenou volbu máte dvě možnosti:

## Možnost 1 - Pomocí programovatelných tlačítek

4 individuální čísla pro zkrácenou volbu mohou být naprogramována na programovatelná tlačítka telefonu a 17 na doplňkový tlačítkový panel (pouze Dialog 4222 Office). Viz kapitola " [Individuální čísla pro zkrácenou volbu pomocí](#page-28-0) [programovatelných tlačítek](#page-28-0)", strana 29.

## Možnost 2 - Pomocí klávesnice

10 individuálních čísel pro zkrácenou volbu může být naprogramováno na tlačítka 0 až 9. Viz kapitola " [Individuální čísla](#page-29-0) [pro zkrácenou volbu pomocí klávesnice](#page-29-0)", strana 30.

Navíc můžete naprogramovat 4 programovatelná tlačítka na telefonu (viz možnost 1).

> **Poznámky:** Tento postup je užitečný, pokud nepoužíváte tlačítkový panel.

U typu Dialog 4222 Office s doplňkovým tlačítkovým panelem jsou všechna čísla pro zkrácenou volbu, která jsou programovaná pomocí klávesnice uložena na prvních 10 programovatelných tlačítkách na tlačítkovém panelu, viz následující obrázek

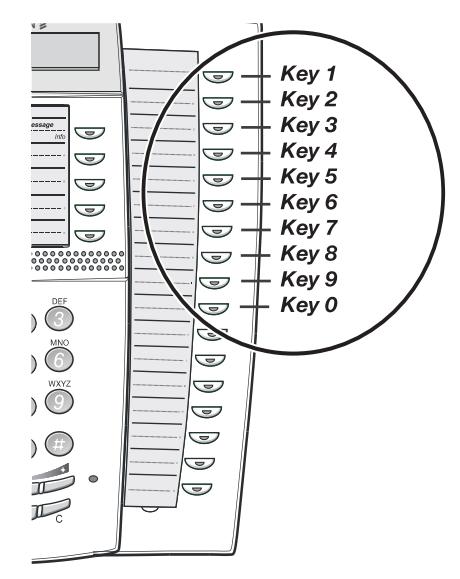

# <span id="page-28-0"></span>**Společná čísla pro zkrácenou volbu**

Externí čísla jsou uložena centrálně na komunikační platformě BusinessPhone. Společná čísla pro zkrácenou volbu mohou být vytočena z každé pobočky, která k tomu má oprávnění.

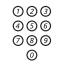

## **Volte společné číslo pro zkrácenou volbu**

Viz váš telefonní seznam.

# nternetová verze návodu – není určena k prodeji

# **Individuální čísla pro zkrácenou volbu pomocí programovatelných tlačítek**

Můžete si naprogramovat a zapnout svá nejčastěji používaná externí čísla na 2. řadu programovatelných tlačítek. Tento postup lze použít, pokud chcete naprogramovat funkci, která se aktivuje / deaktivuje pomocí číselného kódu.

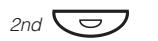

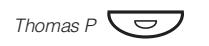

**Stiskněte, když chcete telefonovat nebo aktivovat číselný kód (předem naprogramovaný).**

## Programování individuálních čísel pro zkrácenou volbu

Jak naprogramovat externí čísla nebo číselné kódy na programovatelná tlačítka.

 $*00*$ **Zadejte režim programování**

**Stiskněte**

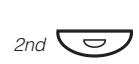

## **Stiskněte**

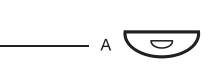

## **Stiskněte programovatelné tlačítko**

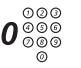

## Číslo, které je třeba volit pro přístup k externímu volání, závisí na konfiguraci systému. Číslo se může skládat až z 24 číslic. **Zadejte číslo pro přístup k externí lince a Volte číslo**

**Poznámka:** Pokud je pro přístup k veřejné síti nutné čekat na druhý oznamovací tón, stiskněte tlačítko 2nd následované tlačítkem 2.

<span id="page-29-0"></span>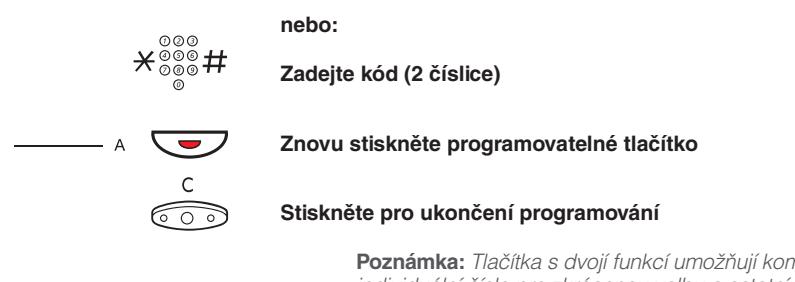

**Poznámka:** Tlačítka s dvojí funkcí umožňují kombinovat individuální čísla pro zkrácenou volbu a ostatní funkce (například Volba podle jména) na stejných tlačítkách. Můžete odstranit průhledný kryt a napsat jména vedle tlačítek. Pište jména pro jednotlivá čísla pro zkrácenou volbu do pole pod čarou, aby bylo zřejmé, že jde o druhou funkci tlačítka.

# **Individuální čísla pro zkrácenou volbu pomocí klávesnice**

Můžete si naprogramovat a zapnout svá nejčastěji používaná externí čísla pomocí klávesnice.

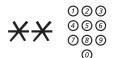

## **Stiskněte a Volte číslo pro zkrácenou volbu**

Číslo mezi 0 a 9.

## Programování individuálních čísel pro zkrácenou volbu

Jak naprogramovat externí čísla na tlačítka 0 až 9.

 $*51*$ **Zadejte režim programování**

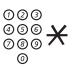

## **Zvolte číslo pro zkrácenou volbu mezi 0 a 9 a stiskněte**

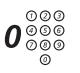

**Zadejte číslo pro přístup k externí lince a volte číslo** Číslo se může skládat až z 24 číslic.

> **Poznámka:** Pokud je pro přístup k veřejné síti nutné čekat na druhý oznamovací tón, stiskněte \*.

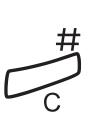

## **Stiskněte**

**Stiskněte pro ukončení programování**

## Vymazání jednoho individuálního čísla pro zkrácenou volbu

#### $#51$ \* **Stiskněte.**

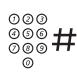

**Zadejte číslo pro zkrácenou volbu mezi 0 a 9 a stiskněte**

## Vymazání všech individuálních čísel pro zkrácenou volbu

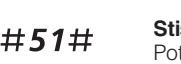

**Stiskněte** Potvrzovací tón

# **Volba podle jména**

Na programovatelná tlačítka můžete naprogramovat a následně pomocí nich vyvolávat čísla z telefonního seznamu (pobočky a společná čísla pro zkrácenou volbu).

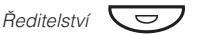

## **Stiskněte pro telefonování (předem naprogramováno)**

## Programování volby podle jména

Jak naprogramovat číslo z interního telefonního seznamu na programovatelné tlačítko.

 $*00*$  $\overline{\phantom{a}}$   $\overline{\phantom{a}}$ 

10

**Stiskněte programovatelné tlačítko**

**Zadejte režim programování**

**Stiskněte**

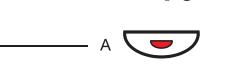

**Znovu stiskněte programovatelné tlačítko**

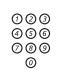

### **Vložte číslo**

Můžete použít libovolné číslo z telefonního seznamu, například společná čísla pro zkrácenou volbu nebo číslo pobočky kolegy.

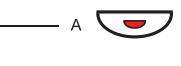

## **Znovu stiskněte programovatelné tlačítko**

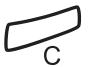

## **Stiskněte pro ukončení postupu**

# <span id="page-32-0"></span>V průběhu volání

Komunikační platforma BusinessPhone vám umožňuje telefonovat různým způsobem. Můžete přepínat mezi mikrotelefonem a telefonováním bez použití rukou / skupinovou konverzací, vypnout mikrofon, vznést dotaz, přepojit hovor, vytvořit konferenci nebo přidržet hovor a provádět jiné úkoly.

# **Hlasitý poslech**

V průběhu telefonického hovoru přes mikrotelefon

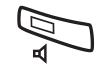

Když svítí kontrolka, je z reproduktoru slyšet hlas druhého účastníka. **Stiskněte pro zapnutí nebo vypnutí reproduktoru**

> **Poznámka:** Můžete nastavit hlasitost, viz kapitola "Nastavení", strana 84.

# **Přepnutí z mikrotelefonu na telefonování bez použití rukou**

V průběhu telefonického hovoru přes mikrotelefon

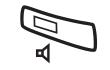

Nyní je zapnutý režim hlasitého poslechu. **Stiskněte pro zapnutí reproduktoru**

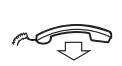

Telefonování bez použití rukou. **Položte mikrotelefon**

> **Poznámka:** Můžete nastavit hlasitost, viz kapitola "Nastavení", strana 84.

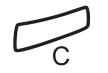

**Stiskněte pro ukončení hovoru**

# **Přepnutí z telefonování bez použití rukou na mikrotelefon**

V průběhu telefonování bez použití rukou

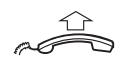

# **Zvedněte mikrotelefon**

Hovor pomocí mikrotelefonu

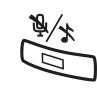

# **Vypnutí zvuku**

Během telefonování

Pokud svítí kontrolka, nemůže volající slyšet rozhovor v místnosti. **Stiskněte pro zapnutí nebo vypnutí mikrofonu**

# **Dotaz**

V průběhu telefonického hovoru si přejete učinit dotaz na interního nebo externího účastníka:

#### *Dotaz*  $\overline{\smile}$ **Stiskněte**

# **nebo:**

**Stiskněte**

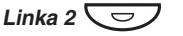

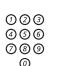

Po přihlášení třetího účastníka můžete přepínat mezi hovory, vytvořit konferenci nebo ukončit jeden z hovorů. **Zavolejte třetího účastníka**

První účastník je předán na vyčkávání (kontrolka pomalu bliká).

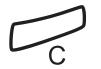

## Druhý hovor je odpojen. **Stiskněte pro ukončení dotazu**

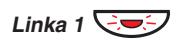

## Nyní jste spojen s prvním účastníkem. **Stiskněte pro opětovné vyzvednutí prvního hovoru**

# **Předání zpět**

Telefonujete například na lince 2 a chcete si převzít zpět volání, které je přidrženo na lince 1. Kontrolka přidrženého hovoru bliká.

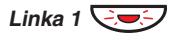

První účastník je připojen. **Stiskněte pro přidržení druhého hovoru**

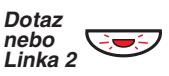

Druhý účastník je připojen. **Stiskněte pro přidržení prvního hovoru**

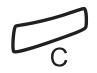

**Stiskněte pro ukončení probíhajícího hovoru**

# **Přepojení**

V průběhu interního nebo externího hovoru chcete přepojit příchozí hovor:

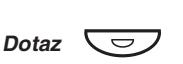

## **Stiskněte**

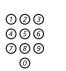

## **Zavolejte třetího účastníka**

Hovor můžete přepojit před přihlášením nebo počkat na přihlášení.

> **Poznámka:** Ujistěte se, že jste spojen s požadovaným účastníkem. Přečtěte si poznámky a upozornění v kapitole ["](#page-98-0)Užitečné typy" na straně 99.

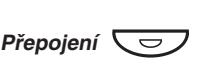

## **Stiskněte**

## **nebo:**

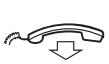

## **Položte mikrotelefon**

Hovor je přepojen. Externí volání mohou být přepojena pouze tlačítkem "přepojení", pokud je tento typ spojení umožněn naprogramováním systému.

## Přepojení na obsazenou pobočku

Přepojení je možné dokonce i na obsazenou pobočku. Druhý účastník uslyší ztlumený signál (čekání) a hovor bude převeden ihned po ukončení probíhajícího hovoru (pokud je čekání dovoleno).

# Volání zpět

Pokud přepojíte externí hovor a volaná pobočka se do určité doby nepřihlásí, budete zavoláni zpět. Váš telefon znovu zazvoní.

# **Čekající volání**

Pokud uslyšíte tón čekání na volání v průběhu hovoru, snaží se s vámi spojit jiná osoba.

## Pro ukončení probíhajícího hovoru a přihlášení se k čekajícímu volání

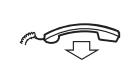

Čekající volání je signalizováno na vašem telefonu. **Zavěste mikrotelefon pro ukončení probíhajícího hovoru**

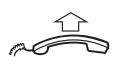

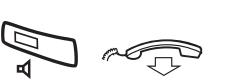

**Zvedněte mikrotelefon pro přihlášení se k novému volání**

**nebo:**

**Stiskněte a zavěste mikrotelefon pro volání v režimu bez použití rukou**
## **Konference**

Během telefonního hovoru chcete vytvořit telefonní konferenci.

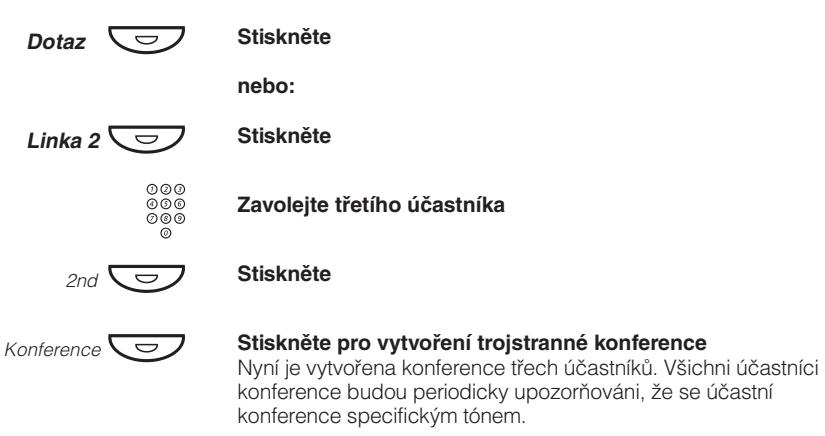

### **Opakujte tento postup, pokud chcete připojit další účastníky konference.**

Tímto způsobem můžete zapojit do konference až 6 účastníků. Kolik z nich může být externích, závisí na naprogramování systému

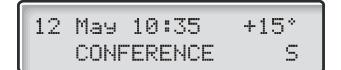

## **Individuální přidržení**

V průběhu hovoru např. na lince 1 (kontrolka linky svítí) chcete příchozí volání dočasně přidržet.

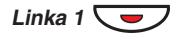

Kontrolka začne pomalu blikat. **Stiskněte tlačítko linky**

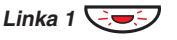

**Znovu stiskněte pro obnovené převzetí přidrženého volání.**

# **Společné přidržení**

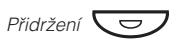

## **Stiskněte (předem naprogramováno)**

Kontrolka linky pomalu bliká. Volán může být vyzvednuto na libovolné pobočce do jedné minuty, jinak bude vráceno zpět na pobočku, kde bylo volání přidrženo.

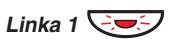

### **Stiskněte pro vyzvednutí na vlastní pobočce**

### **Nebo**

vyzvedněte na jiné pobočce:

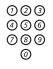

**Zavolejte pobočku, na které je přidržený hovor**

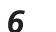

**Stiskněte**

# Měření hovorů

**Poznámka:** Tato kapitola platí pouze pro typy Dialog 4222 Office a Dialog 3212 Standard.

Pokud je Komunikační platforma BusinessPhone vybavena měřením ceny hovorů ve veřejné síti, lze funkci měření délky hovorů použít pro kontrolu ceny odchozího volání. Komunikační platforma BusinessPhone poskytuje několik možností, jak získat tuto informaci.

## **Informace o ceně hovoru**

Během externího hovoru je na displeji zobrazena jeho aktuální cena. Pro vypnutí informací o ceně.

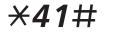

### **Volte**

Uslyšíte ověřovací tón a informace o ceně hovoru bude vypnuta.

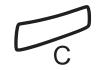

### **Stiskněte**

Pro zapnutí informací o ceně pro další hovory, postup opakujte.

## **Cena posledního hovoru**

Po skončení externího hovoru máte možnost zjistit jeho cenu.

 $*46#$ 

### **Volte**

Na displeji se zobrazí cena posledního hovoru.

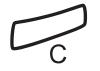

### **Stiskněte pro ukončení postupu**

# **Zobrazení vlastního počitadla ceny**

Tato funkce je užitečná, pokud chcete zkontrolovat celkovou cenu za hovory.

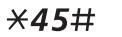

### **Volte**

Na displeji se zobrazí kumulovaná cena od posledního vymazání.

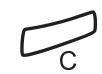

### **Stiskněte pro ukončení postupu**

# Přesměrování hovorů

Když nejste schopen přijímat hovory nebo se je rozhodnete přijímat na jiné pobočce, můžete si volání přesměrovat na jiné místo.

Pokud nezbytně potřebujete hovořit s někým, kdo má přesměrované hovory, je systém vybaven možností obejití přesměrování.

Podle typu přesměrování můžete rovněž nahrát váš osobní pozdrav, viz kapitola "Osobní pozdrav", strana 53.

**Poznámka:** Můžete i nadále normálně telefonovat.

## **Přesměrování v nepřítomnosti**

Pokud nejste přítomen nebo nemůžete odpovídat na příchozí volání (interní nebo externí), může správce systému naprogramovat vaši pobočku tak, aby se volání automaticky přesměrovala na určenou adresu (implicitně po: 15 sekundách).

## **Přesměrování, když volající uslyší obsazovací tón**

Pokud je vaše pobočka obsazena, může ji správce systému naprogramovat tak, aby se příchozí volání (interní nebo externí) automaticky přesměrovala na určenou adresu.

# **Přesměrování všech hovorů**

Tato funkce přesměruje volání na předem určenou adresu (např. k sekretářce).

## Zapnutí přesměrování všech hovorů

### **Stiskněte.**

**Stiskněte**

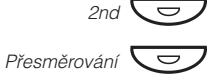

Všechny hovory na vaší pobočku budou přesměrovány na předem určenou adresu. Na displeji je zobrazen aktuální stav přesměrování **Stiskněte pro zapnutí přesměrování**

 $+15*$ 12 May 10:35 DIVERSION 4736->5450

## Zrušení přesměrování

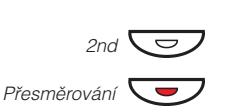

**Stiskněte pro zrušení přesměrování**

## **Naprogramování čísla pro přesměrování všech hovorů**

Pokud potřebujete naprogramovat nové číslo pro přesměrování:

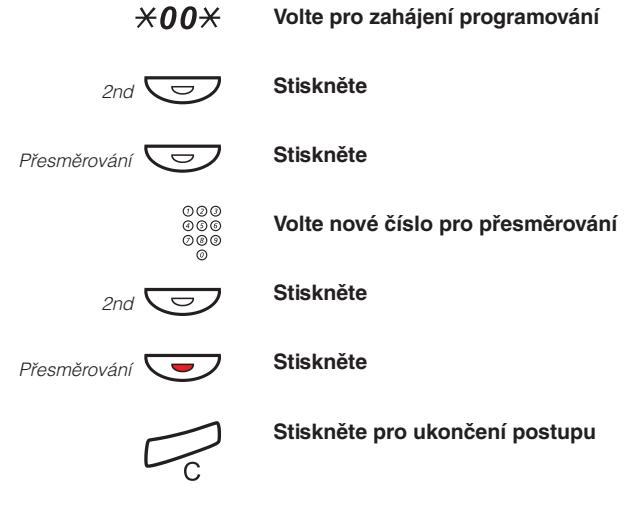

# **Individuální přesměrování**

Tato funkce umožňuje přesměrovat volání na interní a externí místa, například na libovolné číslo v telefonním seznamu, na pobočku kolegy, na externí čísla nebo na společná čísla pro zkrácenou volbu (např. váš telefon v automobilu).

> **Poznámka:** Aby se zabránilo zneužití, může být individuální externí přesměrování na vaší pobočce zablokováno, viz kapitola "<mark>Bezpečnost"</mark>, strana 61.

### Programování a zapnutí interního přesměrování

Přesměrování hovorů na interní číslo.

### **Stiskněte**

### **Stiskněte a Volte nové číslo**

Libovolné číslo z interního telefonního seznamu.

### **Stiskněte**

### **Stiskněte**

Ověřovací tón. Kontrolka přesměrování se rozsvítí. Na displeji je zobrazen aktuální stav.

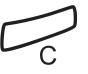

### **Stiskněte pro ukončení postupu**

Můžete i nadále normálně telefonovat. Zvláštní oznamovací tón vás upozorní, že je přesměrování zapnuté.

> **Poznámka:** Individuální interní přesměrování nemůže být zapnuté, pokud je již zapnuté externí přesměrování.

### Zrušení interního přesměrování

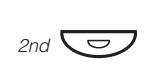

### **Stiskněte**

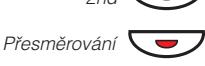

### **Stiskněte**

Individuální přesměrování je zrušeno Kontrolka zhasne.

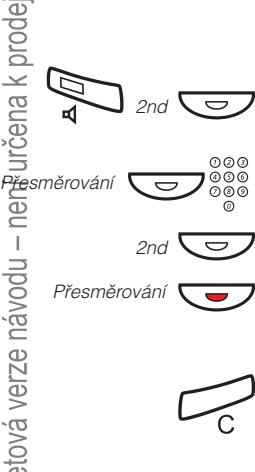

## Programování a zapnutí nového externího přesměrování

Pro nastavení nového čísla pro individuální externí přesměrování:

 $*22*$ **Volte**

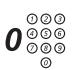

### **Volte číslo pro přístup na externí linku a pak zadejte nové číslo pro externí přesměrování**

Nejvýše 24 číslic.

**Poznámka:** Pokud je pro přístup k veřejné síti nutné čekat na druhý oznamovací tón, stiskněte \*.

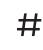

Ověřovací tón **Stiskněte pro zapnutí individuálního přesměrování**

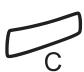

### **Stiskněte pro ukončení postupu**

**Poznámka:** Před odchodem zavolejte na svou pobočku, abyste zkontrolovali správné nastavení. Tím se přesvědčíte, že je číslo naprogramováno správně a že vaše hovory nebudou omylem přesměrovány jiné osobě.

Individuální externí přesměrování lze používat pomocí funkce DISA, viz kapitola "Nastavení", strana 84.

### Zrušení externího přesměrování

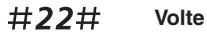

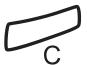

### **Stiskněte**

**Poznámka:** Naprogramované číslo pro přesměrování není vymazáno z paměti. Pouze je vypnuté přesměrování.

### Opětovné zapnutí externího přesměrování

Přesměrování hovorů na externí číslo

### $*22*#$ **Volte pro zapnutí naprogramovaného externího přesměrování**

Můžete i nadále normálně telefonovat. Zvláštní oznamovací tón vás upozorní, že je přesměrování zapnuté. Na displeji se zobrazí, že máte zapnuté externí přesměrování.

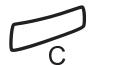

### **Stiskněte**

## **Převzetí hovoru**

I když jste v jiné místnosti, můžete přijímat svá volání tak, že si je přesměrujete za sebou. Aby převzetí hovoru fungovalo, musí být na telefonu zapnuto individuální přesměrování.

### Zapnutí převzetí hovoru

**Poznámka:** Tento postup se musí provádět na telefonu, na který je volání přesměrováno.

### $*21*$ **Volte**

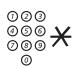

**Volte své číslo a stiskněte**

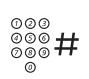

Zvláštní oznamovací tón **Volte nové číslo a stiskněte**

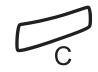

### **Stiskněte pro ukončení postupu**

### Zrušení převzetí hovoru

Převzetí hovoru a individuální přesměrování lze zrušit i z přesměrovaného místa.

 $#21$  $\star$ **Volte**

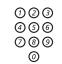

 $#$ 

**Volte své číslo**

Oznamovací tón **Stiskněte**

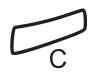

**Stiskněte pro ukončení postupu**

# <span id="page-46-0"></span>Informace o nepřítomnosti

Když nejste načas ve své kanceláři (máte například schůzku, dovolenou, jste na obědě nebo nemocný), umožňuje tato funkce informovat volající o důvodech vaší nepřítomnosti. Externí volající budou přepojeni na operátora, který má rovněž přístup k informacím o vaší nepřítomnosti.

> **Poznámka:** Pokud máte zapnuté přesměrování s nastaveným osobním pozdravem, uslyší volající tento pozdrav i pokud máte zapnuty informace o nepřítomnosti, viz kapitola "Osobní pozdrav", strana 53.

Volajícího můžete informovat:

Zadejte důvod vaší nepřítomnosti a datum a čas návratu. **1) Předem nastaveným textem**

Nahrajete hlasový vzkaz a uveďte důvod své nepřítomnosti. **2) Hlasovým vzkazem**

## **Zadávání informací**

Pro uložení textového nebo hlasového vzkazu

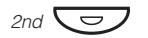

### **Stiskněte**

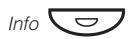

### **Stiskněte**

Pokud je tato informace aktivována, kontrolka Vzkaz / Info trvale svítí. Při příchodu vzkazu kontrolka začne blikat, viz kapitola "Kontrola a ukládání přijatých vzkazů", strana 55.

**Můžete si vybrat předem definovaný text nebo hlasovou informaci**

## Předem definované textové vzkazy

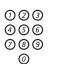

### **Zadejte kód informace a doplňující informace (viz tabulka).**

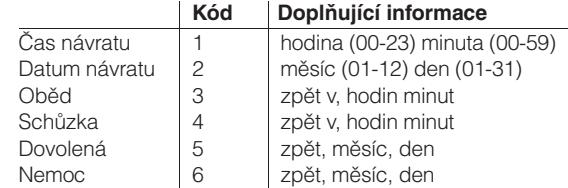

# **Stiskněte pro zadání těchto informací**

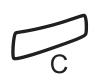

### **Stiskněte pro ukončení postupu**

Naprogramovaná informace o nepřítomnosti se zobrazí na displeji. Interní volající uvidí tuto informaci na displeji (případně jako namluvenou informaci, pokud není telefon volajícího vybaven displejem). Externí volající budou přepojeni na operátora, který má rovněž přístup k informacím o vaší nepřítomnosti.

Příklad předem definovaného textu: Dovolená, zpět 27. června.

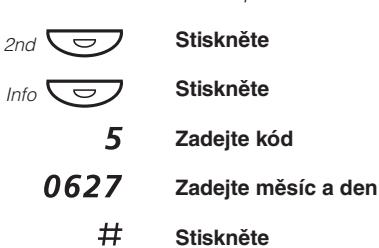

Informace zapnuty.

### Hlasový vzkaz

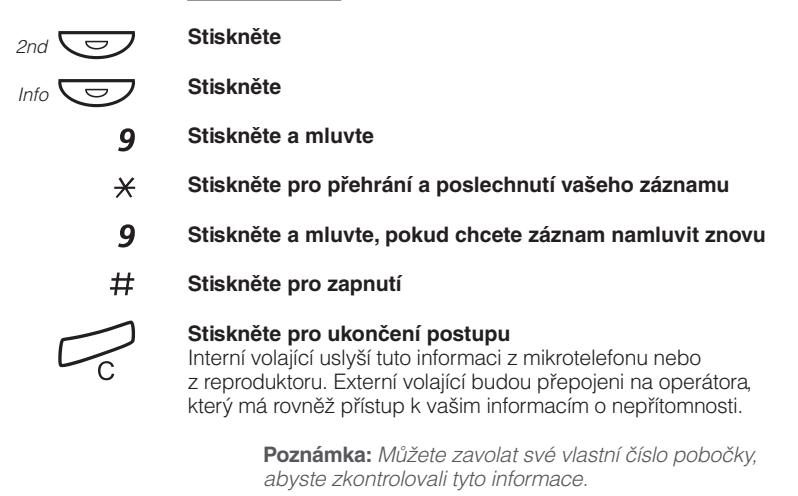

# **Změna informací**

## Vymazání informací

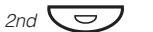

**Stiskněte**

### Info  $\overline{\smash{\bigtriangledown}}$ **Stiskněte**

 $0#$ **Stiskněte pro vymazání informace**

### Uložení informace

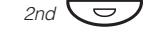

**Stiskněte.**

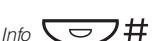

**Stiskněte pro vypnutí a uložení pro pozdější použití** Informace je uložena.

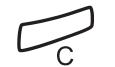

**Stiskněte pro ukončení postupu**

### Použití uložené informace

Když je informování vypnuté:

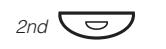

**Stiskněte**

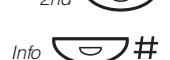

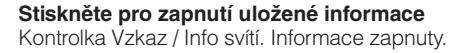

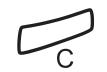

**Stiskněte pro ukončení postupu**

# **Přijetí informací pro přesměrované volání**

**Poznámka:** Tato kapitola platí pouze pro typy Dialog 4222 Office a Dialog 3212 Standard.

Pracovník Andersen má na své pobočce naprogramované přesměrování. Volání pro Andersena přijímáte na svém telefonu. Symboly '&' nebo '%' označují, že Andersen má naprogramovaný textový nebo hlasový vzkaz.

### Naprogramovaný textový vzkaz

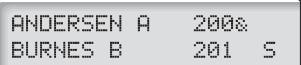

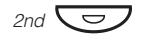

### **Stiskněte**

 $\check{C}$ íst &  $\overline{\bigtriangledown}$ 

**Stiskněte a podržte pro přečtení textového vzkazu**

### Naprogramovaný hlasový vzkaz

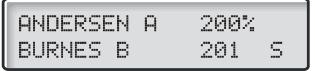

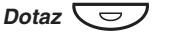

**Stiskněte**

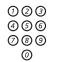

### **Volte Andersenovo číslo a uslyšíte hlasový vzkaz**

# <span id="page-50-0"></span>Vzkazy

Systém vzkazů můžete využívat pro posílání, přijímání, přeposílání a ukládání různých druhů vzkazů. Máte rovněž k dispozici mnoho užitečných funkcí, jako je nahrávání probíhajícího hovoru, směrování externích hovorů přes firemní síť a mnoho dalšího ...

## **Ochrana heslem**

Při prvním použití systému vzkazů (přístup je možný pouze z vlastní pobočky) můžete být vyzváni ke změně hesla, pokud je implicitně nastavené (0000).

> **Poznámka:** Některé systémy mohou být naprogramovány tak, aby umožňovaly použití implicitního hesla.

### **Postupujte podle hlasových instrukcí**

Budete vyzváni k zadání nového hesla, potvrzení a uložení. Pokud použijete implicitní heslo, budete požádáni o nové zadání.

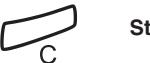

### **Stiskněte pro ukončení postupu**

### **nebo:**

### **Pokračujte v práci s libovolnou funkcí systému vzkazů**

Pokud chcete znovu změnit heslo, je to možné ze systému vzkazů pomocí funkce "Změna hesla", strana 61.

# **Individuální hlasová schránka**

Volající může zanechat vzkaz ve vaší individuální hlasové schránce.

## Zapnutí

Přesměrujte svou pobočku do systému hlasové schránky.

### **Stiskněte**

### **Stiskněte**

Požádejte správce systému o číslo vaší hlasové schránky. **Volte číslo systému hlasové schránky**

### **Stiskněte**

### **Stiskněte**

Když je přesměrování do hlasové schránky zapnuté, svítí kontrolka přesměrování. **Stiskněte pro ukončení postupu**

### Vypnutí

**Stiskněte**

Internetová verze návodu - není určena k prodeji

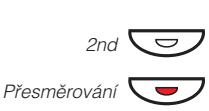

**Stiskněte**

Â2ndÔ Ô z 2ndÔ Ô Přesměrování Přesměrování

 $\widetilde{C}$ 

### <span id="page-52-0"></span>Osobní pozdrav

V závislosti na typu přesměrování, které se chystáte zapnout, můžete uložit až tři různé osobní pozdravy. Můžete zapnout přesměrování pro případ, kdy máte obsazeno, pokud se nehlásíte nebo můžete zapnout individuální přesměrování pro všechna volání.

### $*59#$ **Volte**

V průběhu budete vyzváni k zadání čísla vaší pobočky a vašeho hesla.

### $\overline{\mathbf{z}}$ **Stiskněte pro konfiguraci vašeho osobního pozdravu**

000<br>000<br>000<br>00 **Zadejte kód přesměrování**

Vyberte si z níže uvedených možností a postupujte podle hlasových instrukcí

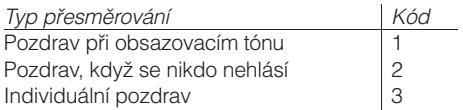

Když zapnete přesměrování, přehraje se zaznamenaný pozdrav dalšímu volajícímu. **Stiskněte pro uložení zaznamenaného pozdravu**

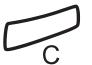

 $#$ 

### **Stiskněte pro ukončení postupu**

**Poznámka:** Pokud máte zapnuté přesměrování s nastaveným osobním pozdravem, uslyší volající tento pozdrav i pokud máte zapnuty informace o nepřítomnosti, viz kapitola "Informace o nepřítomnosti", strana 47.

### Vyzvednutí vzkazu - interně

Když je zaznamenán nový vzkaz, kontrolka vzkaz rychle bliká.

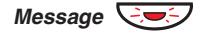

### **Stiskněte pro vyzvednutí vzkazu**

Viz kapitola "Kontrola a ukládání přijatých vzkazů", strana 55.

### Vyzvednutí vzkazu - externě

Pro vyzvednutí vzkazu z jiného telefonu:

### **Vytočte telefonní číslo vaší firmy**

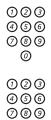

V průběhu budete vyzváni k zadání čísla vaší pobočky a vašeho hesla. **Volte číslo systému hlasové schránky**

> **Poznámka:** Není možné používat implicitní heslo 0000 pro externí výběr vzkazů. Pokud si chcete vybírat vzkazy externě, musíte změnit heslo, viz kapitola "Změna hesla", strana 61.

Externě lze využívat i následující funkce hlasové schránky:

- Změna hesla
- Kontrola a ukládání přijatých vzkazů
- Přeposlání hlasového vzkazu
- Odeslání vzkazu
- Externí upozornění
- Osobní pozdrav

### Externí upozornění

Pomocí této funkce vás může systém upozornit po zaznamenání nového hlasového vzkazu. Můžete specifikovat externí číslo, na které bude v předem určené době nebo ihned po příchodu nového vzkazu odesláno.

> **Poznámka:** Tato funkce může být omezena nebo zrušena. Požádejte správce systému o další informace.

Můžete být upozorněn dvěma různými způsoby (podle naprogramování systému):

Upozornění s přístupem do hlasové schránky:

Obdržíte upozornění prostřednictvím vašeho hesla (musí být jiné než implicitní 0000). Viz kapitola "Změna hesla", strana 61, pro výběr nového hesla. Nyní máte plný přístup do své hlasové schránky.

<span id="page-54-0"></span>Upozornění bez přístupu do hlasové schránky:

Obdržíte krátké upozornění, že vám někdo zanechal vzkaz. Přijetí upozornění potvrdíte stisknutím libovolného tlačítka. Pro vyzvednutí vzkazu musíte zavolat zpět systému hlasové schránky.

> **Poznámka:** Pokud nepotvrdíte přijetí upozornění do určité doby, bude spojení přerušeno a později bude znovu zopakováno (zeptejte se správce systému na naprogramovaný počet opakovaných pokusů).

## Programování

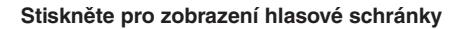

**Poznámka:** Můžete být dotázáni na heslo.

### **Postupujte podle hlasových instrukcí.**

Můžete naprogramovat externí číslo, na které bude upozornění směrováno, čas upozornění a zapnout nebo vypnout tuto funkci. Externí číslo [včetně číslice (číslic) pro přístup do veřejné sítě] může obsahovat až 24 číslic. Čas se zadává ve 24 hodinovém formátu, například 2030 pro 20:30, hodnoty jsou automaticky upraveny na čtvrthodiny (2013 se upraví na 2015).

> **Poznámka:** Počet a čas upozornění musí být naprogramován před zapnutím funkce upozornění.

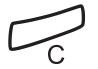

*Message*  $\overline{\smile}$ 

### **Stiskněte pro ukončení programování**

### Kontrola a ukládání přijatých vzkazů

Můžete kontrolovat a ukládat přijaté vzkazy.

Přijaté vzkazy jsou rozděleny na tři kategorie:

- Nové vzkazy (nevyslechnuté)
- Vyslechnuté vzkazy
- Uložené vzkazy

Hlasové vzkazy mohou být rovněž poslány na jiné číslo hlasové schránky (individuální nebo společné), viz kapitola "[Přeposlání](#page-55-0) [hlasového vzkazu](#page-55-0)", strana 56.

> **Poznámka:** Vzkazy jsou po určité době z vašeho systému vymazány. Tato doba závisí na kategorii vzkazu. Podrobnosti vám sdělí správce systému.

<span id="page-55-0"></span>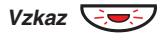

### **Stiskněte pro zobrazení hlasové schránky**

Pokud hlasová schránka obsahuje jen vyslechnuté vzkazy, kontrolka pouze svítí. Můžete kontrolovat a ukládat přijaté vzkazy. Uložit lze až 20 vzkazů.

Hlasové vzkazy lze vyslechnout z reproduktoru nebo z mikrotelefonu. Vzkazy typu "zavolej mi" způsobí, že bude volající automaticky zavolán (tyto vzkazy nelze ukládat).

> **Poznámka:** V závislosti na nastavení vašeho systému, můžete být vyzváni k zadání hesla před vyzvednutím vzkazů. Viz kapitola "Bezpečnost", strana 61.

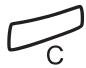

### **Stiskněte pro ukončení postupu**

### Přeposlání hlasového vzkazu

Přijaté hlasové vzkazy (v individuální nebo společné hlasové schránce) mohou být přeposlány na jiné číslo hlasové schránky (individuální nebo společná). Při posílání hlasového vzkazu do individuální hlasové schránky, je číslo stejné jako číslo pobočky. Viz kapitola "Vzkazy", strana 51.

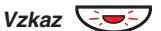

### **Stiskněte pro zobrazení hlasové schránky**

**Poznámka:** V závislosti na nastavení vašeho systému, můžete být vyzváni k zadání hesla před vyzvednutím vzkazů. Viz kapitola "Bezpečnost", strana 61.

### **Postupujte podle hlasových instrukcí.**

Můžete přeposlat nové, vyslechnuté nebo uložené hlasové vzkazy.

> **Poznámka:** Posílá se pouze kopie, takže může být vymazána bez smazání originálního vzkazu.

### **Zopakujte postup pro poslání vzkazu do jiné hlasové schránky.**

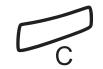

**Stiskněte pro ukončení postupu**

# **Společná hlasová schránka**

Pokud přesměrujete telefon do společné hlasové schránky, může volající zanechat vzkazy tam. Společná hlasová schránka může být, na rozdíl od individuální, využívána více uživateli.

## Zapnutí

Přesměrujte svou pobočku do systému hlasové schránky.

### **Stiskněte**

### **Stiskněte**

Požádejte správce systému o číslo vaší hlasové schránky. **Volte číslo společné hlasové schránky**

### **Stiskněte**

### **Stiskněte**

Když je přesměrování do hlasové schránky zapnuté, svítí kontrolka přesměrování. **Stiskněte pro ukončení postupu**

### Vypnutí

**Stiskněte**

Ô Přesměrování

 $\sum_{2n d}$ 

Přesměrování

Přesměrování

**Stiskněte**

## Vyzvednutí vzkazu - interně

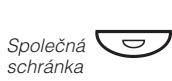

V průběhu budete vyzváni k zadání čísla vaší pobočky a vašeho **Stiskněte tlačítko společné hlasové schránky (předem naprogramováno).**

hesla. Viz kapitola "<mark>Bezpečnost"</mark>, strana 61.

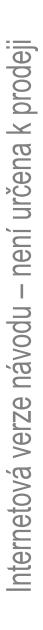

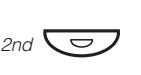

í

000<br>000<br>000

2nd  $\overset{\circ}{\sum}$  $\breve{\mathbf{v}}$ 

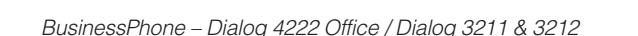

### Vyzvednutí vzkazu - externě

Pro vyzvednutí vzkazu z jiného telefonu:

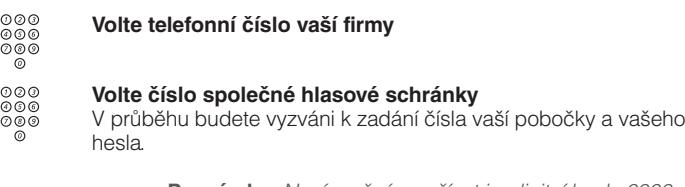

**Poznámka:** Není možné používat implicitní heslo 0000 pro externí výběr vzkazů. Pokud si chcete vybírat vzkazy externě, musíte změnit heslo, viz kapitola "Změna hesla", strana 61.

## **Odeslání vzkazu**

Pro odeslání vzkazu na pobočku, když jste uslyšeli obsazovací tón nebo, když se nikdo nehlásí.

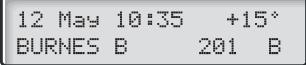

## Vzkaz "zpětné zavolání"

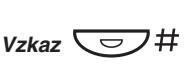

**Stiskněte pro odeslání vzkazu "zavolej mi"**

### Hlasový vzkaz

Pro odeslání hlasového vzkazu:

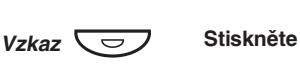

- 9 **Stiskněte a namluvte hlasový vzkaz.**
- $\star$ **Stiskněte pro přehrání a poslechnutí vašeho záznamu**
- 9 **Stiskněte a mluvte, pokud chcete záznam namluvit znovu**
- # **Stiskněte pro odeslání**

## **Diktafon**

Pokud chcete nahrát osobní hlasový vzkaz můžete využít zabudovaného diktafonu. Se záznamem diktafonu se zachází jako s normálním hlasovým vzkazem. Jak vyzvednout vzkazy z diktafonu viz kapitola "Kontrola a ukládání přijatých vzkazů", strana 55.

## Nahrávání vzkazů

Pro zahájení nahrávání:

 $*58#$ Maximální doba nahrávání je 4 minuty a 15 sekund. **Volte a nahrajte svůj vzkaz**

MESSAGE

Vyberte jednu z následujících možností:

- $\star$ **Stiskněte pro přehrání**
- 9 **Stiskněte a mluvte, pokud chcete záznam namluvit znovu**
- # **Stiskněte pro přerušení nahrávání a uložení vzkazu**

## **Nahrávání hovoru**

Funkce nahrávání hovoru umožňuje ukládat příchozí telefonní hovor do individuální hlasové schránky stisknutím předem naprogramovaného tlačítka nahrávání. Můžete ukládat externí i interní hovory. Konferenční hovory nemohou být nahrávány.

Se záznamem rozhovoru se zachází jako s normálním hlasovým vzkazem. Jak vyzvednout záznam hovoru viz kapitola " [Kontrola](#page-54-0) [a ukládání přijatých vzkazů](#page-54-0)", strana 55.

> **Poznámka:** Tato funkce může být omezena, nebc zrušena. Požádejte správce systému o další informace. Navíc bude během nahrávání slyšet konferenční tón.

Pro zahájení nahrávání probíhajícího hovoru:

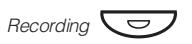

Při zapnutém nahrávání indikuje svítící kontrolka, že je hovor nahráván. Zapnout a vypnout nahrávání můžete kdykoliv. Maximální doba nahrávání je 4 minuty a 15 sekund, pro delší nahrávání stačí zopakovat postup. **Stiskněte tlačítko nahrávání (předem naprogramováno).**

> **Upozornění!** Nahrávání hovoru bez předchozího upozornění druhého účastníka může být nezákonné. Přehrávání nebo předání zaznamenaného hovoru třetí straně bez předchozího souhlasu může být nezákonné.

Je povinností toho, kdo pořizuje záznam, požádat druhého účastníka předem o svolení a informovat jej o účelu a dalším použití pořízeného záznamu. Dodržení příslušných zákonů je výlučně zodpovědností uživatele, porušení může být trestné. Výrobce ani prodejce tohoto produktu nezodpovídá za zneužití této funkce uživatelem nebo za případné způsobené škody.

# <span id="page-60-0"></span>Bezpečnost

Pomocí čtyřmístného hesla můžete zabránit neoprávněnému použití vašeho telefonu, telefonování na externí čísla ze zablokované pobočky, přístupu do systému hlasové schránky nebo při využívání funkce pro přímý přístup do systému (Direct Inward System Access - DISA).

> **Poznámka:** Při prvním vstupu do systému hlasové schránky můžete být vyzváni ke změně hesla, které je implicitně nastaveno na 0000. Tento postup je přímo proveden v systému hlasové schránky. Viz kapitola "Vzkazy", strana 51.

## **Změna hesla**

- #\*72\* **Volte pro výběr nového hesla**
	- $000$ <br> $000$ <br> $00$ **Zadejte své stávající heslo**
		- Implicitní heslo je 0000.
		- $\star$ **Stiskněte**
			- **Zadejte nové heslo**
				- **Stiskněte**

Ověřovací tón

12 May 10:35  $+15*$ #\*72\*----\*4321#

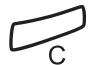

 $000$ <br> $000$ <br> $00$ 

 $#$ 

**Stiskněte pro ukončení postupu**

# **Obejití blokované pobočky**

Zablokovanou pobočku můžete dočasně obejít, abyste mohli uskutečnit hovor.

### Obejití vlastní pobočky

### $*72*$ **Volte**

 $000$ <br> $000$ <br> $000$ **Zadejte své heslo**

### # **Stiskněte**

Oznamovací tón. Můžete telefonovat z vlastní pobočky.

## Obejití cizí pobočky

Umožňuje zavolat z jiné, zablokované pobočky, pomocí svého hesla.

### $*72*$ **Volte**

- $000$ <br> $000$ <br> $00$ **Zadejte své heslo**
	- \* **Stiskněte**
- 000<br>000<br>000<br>0 **Volte číslo své pobočky**

### # **Stiskněte**

Oznamovací tón. Můžete telefonovat ze zablokované pobočky.

# **Blokování pobočky**

\*72# **Volte pro zablokování své pobočky** Ověřovací tón

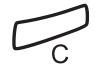

**Stiskněte pro ukončení postupu**

## Odblokování pobočky

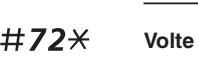

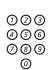

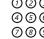

**Zadejte své heslo**

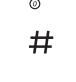

Ověřovací tón. Vaše pobočka může být používána. **Stiskněte pro zprovoznění**

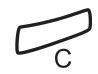

**Stiskněte pro ukončení postupu**

# Skupinové funkce

Při týmové práci mohou být velmi užitečné následující skupinové funkce. Můžete posílat kolegům pagingové zprávy, přidělit jim systémové tlačítko nebo vyzvedávat jejich volání.

## **Systémové tlačítko**

Umožňuje, aby byly všechny (nebo vybrané) externí linky reprezentovány předem naprogramovanými tlačítky na všech telefonech. Pro každou externí linku musí být naprogramováno funkční tlačítko, což vám umožňuje sledovat provoz každé naprogramované externí linky (např. volno, obsazeno). Rovněž můžete provádět externí volání stisknutím tlačítka externí linky.

### Přihlášení se k externímu volání

Pro přijetí externího volání stačí stisknout blikající tlačítko. (V závislosti na naprogramování systému budete na příchozí externí hovor upozorněni blikajícím tlačítkem linky a vyzváněním).

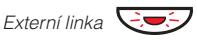

### **Stiskněte (předem naprogramováno)**

Hovor s volajícím je spojen.

### Externí volání

Pro uskutečnění externího volání stačí stisknout tlačítko linky. Externí linka bude vytočena automaticky.

**Stiskněte volné tlačítko linky (předem naprogramováno).**

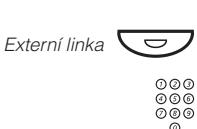

### **Volte požadované číslo**

Při externím volání prováděném tímto způsobem, nemusíte volit číslo pro přístup na externí linku.

## **Supervize / Přítomnost na telefonu**

Funkční tlačítko může být naprogramováno na funkci supervize a řízení volání pro skupinu poboček. S naprogramovaným tlačítkem Supervize / Na telefonu jste schopni volat dalším členům skupiny nebo odpovídat na příchozí hovory pro celou skupinu stisknutím tohoto tlačítka a sledovat aktivitu poboček (volno, obsazeno, volaná).

### Stav provozu

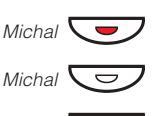

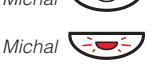

**Volná pobočka (kontrolka nesvítí) Volaná pobočka (kontrolka bliká)**

**Probíhající hovor (kontrolka svítí)**

## Převzetí hovorů v rámci skupiny

Pobočka vašeho spolupracovníka je na vašem telefonu označena předem naprogramovaným tlačítkem.

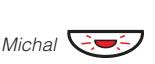

Blikající kontrolka vedle tlačítka upozorňuje na příchozí volání. **Stiskněte pro přijmutí volání (předem naprogramováno)**

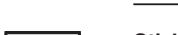

## Volání člena skupiny

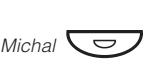

**Stiskněte pro telefonování (předem naprogramováno)**

**Poznámka:** Pokud toto tlačítko bliká, automaticky převezmete probíhající hovor vašeho spolupracovníka.

## **Převzetí hovoru ve skupině**

Ve skupině pro společné převzetí volání se může každý člen přihlásit na volání pro kteréhokoliv člena skupiny. K volání pro skupinu se společným přihlašováním se přihlásíte volbou speciálního přihlašovacího čísla. Požádejte správce systému o toto nastavené číslo

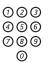

**Volte kód skupiny pro společné přihlašování**

# **Reproduktorový paging**

Můžete poslat pagingové upozornění pro všechny pobočky ve skupině a připojit hlasový vzkaz.

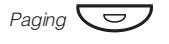

### **Stiskněte (předem naprogramováno)**

Budou zavolány všechny pobočky ve skupině

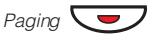

### **Stiskněte znovu a přidržte tlačítko (předem naprogramováno)**

Řekněte hlasový vzkaz a uvolněte tlačítko. Nyní můžete počkat na odpověď nebo skončit. Pokud nedostanete odpověď do 30 sekund bude paging automaticky ukončen.

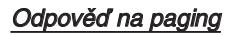

Krátký signál a blikající tlačítko pagingu vás informuje o přijetí reproduktorového pagingu.

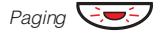

### **Stiskněte (předem naprogramováno)**

S odesílatelem pagingu je vytvořeno interní volání.

## **Společné vyzvánění**

Umožňuje všem pobočkám systému (včetně operátora) převzít volání z pobočky, která byla nadefinována jako pobočka pro společné vyzvánění.

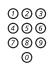

### **Volte kód skupiny se společným vyzváněním**

Zeptejte se správce systému na kód skupiny se společným vyzváněním

Okamžitě budete spojeni s volajícím účastníkem. Pokud se dvě nebo více poboček současně pokusí přihlásit k volání z pobočky pro skupinové vyzvánění, hovor převezme pouze první pobočka. Další pobočky uslyší odkazovací tón a na displeji se zobrazí zpráva "žádný čekající hovor na společném vyzvánění". To samé se stane, když vytočíte kód skupiny se společným vyzváněním a na společném vyzvánění není žádný čekající hovor.

> **Poznámka:** Kód skupiny se společným vyzváněním si můžete naprogramovat na funkční tlačítko.

## **Sdružování skupin**

Váš telefon může být členem jedné nebo několika sdružených skupin. Ve sdružené skupině jsou všichni členové reprezentováni jedním společným číslem. Lze naprogramovat 16 sdružených skupin, v každé může být 1 až 20 členů. Členem může být pobočkové číslo, konzola operátora nebo fiktivní číslo. Pokud vyžadujete tuto funkci, zeptejte se správce systému.

> **Poznámka:** Počet bezdrátových poboček ve sdružené skupině může být nejvýše 8 (včetně tandemové konfigurace).

Příchozí hovory do sdružené skupiny jsou přesměrovány na volnou pobočku ve skupině. Pořadí přesměrování ve skupině lze změnit podle vašich potřeb. Pokud mají všichni členové ve skupině obsazeno, bude hovor uložen do fronty. Pokud se nikdo k volání nepřihlásí do určité (naprogramované) doby, bude volání přepojeno na určené přihlašovací místo (např. operátor).

> **Poznámka:** Pokud mají všichni členové ve sdružené skupině obsazeno, není služba zpětného volání nebo vstupu do hovoru k dispozici.

### Přihlášení

Před přihlášením se k hovoru pro sdruženou skupinu se musíte přihlásit do skupiny:

### \*28\* **Volte**

000<br>000<br>000 **Volte kód sdružené skupiny**

Požádejte správce systému o toto nastavené číslo

### # **Stiskněte**

Přihlášení do všech sdružených skupin

- $*28$ \* **Volte**
	- $*$ # **Stiskněte**

### Přihlašování k volání

Číslo sdružené skupiny se implicitně zobrazuje na displeji. Pokud požadujete jiné uspořádání displeje, kontaktujte správce systému.

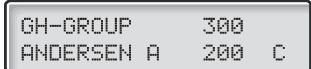

**Přihlaste se k volání pro sdruženou skupinu normálním způsobem**

### Odhlášení

Pro odhlášení ze sdružené skupiny:

#28\* **Volte**

 $000$ <br> $000$ <br> $000$ 

### **Volte kód sdružené skupiny**

Požádejte správce systému o toto nastavené číslo

### $#$ **Stiskněte**

**Poznámka:** Pokud jste přihlášen do více než jedné sdružené skupiny, zobrazí se na displeji:

PBX GRP, LOGGED OUT

Pro odhlášení ze všech sdružených skupin:

#28\* **Volte**

> $*#$ **Stiskněte**

# Služby ISDN

**Poznámka:** Tato kapitola platí pouze pro typy Dialog 4222 Office a Dialog 3212 Standard.

Tato kapitola je relevantní pouze pokud je váš ISDN systém připojen na digitální ústřednu. Poskytuje celkový přehled všech (doplňkových) služeb, které jsou k dispozici z veřejné sítě a jsou podporovány tímto systémem. Služby veřejné sítě jsou v různých zemích různé. Zeptejte se správce systému, které služby jsou k dispozici.

## **Identifikace čísla volajícího**

Hlavní rozdíl ve srovnání s analogovou sítí je identifikace čísel spojených účastníků.

$$
12 \text{ May } 10:35 + 15^*
$$
  

$$
431811005446 \text{ S}
$$

Při realizaci odchozího externího volání je veřejné číslo vašeho systému a číslo vaší pobočky odesláno volanému. Pokud je číslo druhého účastníka jiné než volané číslo (například při přesměrování), budete informován i o čísle, které se přihlásilo k volání.

Když se přihlásíte k příchozímu externímu volání ze svého (nebo z jiného) telefonu, bude na displeji zobrazeno číslo volajícího. Vaše veřejné číslo bude odesláno volajícímu.

## **Přihlášení k příchozímu volání z linky ISDN**

Vyzvánění a blikající kontrolka upozorňují na příchozí volání. Přihlaste se k volání normálním způsobem. Mohou nastat následující případy:

Příklad 1:

Veřejná síť poskytne číslo volajícího

Volá pan Plattner s veřejným číslem 0 181100 4736.

$$
\begin{array}{|cccc|}12\text{ May }10:35&+15^{\circ}\\&1811004736&C\end{array}
$$

Příklad 2:

Volající má zapnuté utajení čísla. (Číslo volaného bude potlačeno).

$$
\begin{bmatrix} 12 \text{ May } 10:35 & +15^{\circ} \\ \text{DISPLAY REST} & C \end{bmatrix}
$$

Příklad 3:

Pokud nemůže veřejná síť poskytnout číslo volajícího, zobrazí se na displeji číslo externí linky.

$$
\begin{array}{|l|} 12\text{ May }10\text{ :}35\text{ }+15^{\circ}\\ \text{EXTERNAL }701\text{ }&\text{C} \end{array}
$$

Příklad 4:

Číslo volajícího bylo ve veřejné síti přesměrováno. Zobrazí se číslo volajícího a přesměrované číslo.

$$
431811881811004736 C
$$

## **Telefonování na externí ISDN linku.**

Normálním způsobem telefonujete na externí číslo.

Pokud je volaný účastník připojen na digitální ústřednu, zobrazí se vaše veřejné číslo na displeji telefonu volaného účastníka.

Pokud je číslo připojeného účastníka jiné než volané číslo (například přesměrování nebo převzetí hovoru jinou pobočkou), zobrazí se na vašem displeji toto nové číslo.

P říklad:

Místo volané pobočky 4736 se přihlásila pobočka 5446.

```
12 May 10:35
               +15°01811004736
                   F
```
Volané číslo účastníka 0 181100, pobočka 4736.

$$
\begin{array}{|c|c|c|c|}\n\hline\n12 \text{ May } 10:35 & +15^{\circ} \\
\hline\n01811005446 & & \\\hline\n\end{array}
$$

Pokud má volaný účastník zapnuté utajení čísla (potlačení čísla), zobrazí se vám na displeji následující:

$$
\begin{array}{|r|} \hline 12 \text{ May } 10:35 & +15^* \\ \hline \text{DISPLAY REST} & S \\ \hline \end{array}
$$

## **Zachycení zlomyslných volání**

Pokud jste vyrušován zlovolnými příchozími voláními, můžete požádat provozovatele sítě o sledování volajících čísel.

Pokud nevidíte číslo volajícího nebo spojeného účastníka (má zapnuté potlačení čísla), máte možnost registrovat číslo ve veřejné síti během hovoru.

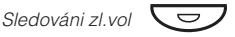

### **Stiskněte pro registraci spojeného čísla (předem naprogramováno).**

**nebo:**

## $*39#$

### **Volte pro registraci spojeného čísla.**

Pokud je tato funkce veřejnou sítí umožněna, zobrazí se na displeji následující:

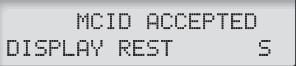

Pokud nemůžete identifikovat připojeného účastníka, zobrazí se na displeji následující:

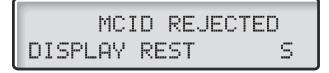

Po 3 sekundách se displej vrátí do původního stavu.
## **ISDN seznam volajících**

Tato funkce zaručuje, že nepromeškáte žádné příchozí volání. Všechna nezodpovězená volání z ISDN (například, když máte obsazeno nebo se nahlásíte) jsou zaznamenána.

- Na svém telefonu můžete:
- Zobrazit počet nezodpovězených volání
- Zavolat čísla uložená v seznamu volajících
- Prohlížet seznam volajících
- Zobrazit čas a datum příchozích volání
- Vymazat volání ze seznamu

Počet volání na seznamu je uveden na displeji. Například 10C označuje 10 uložených volání na seznamu.

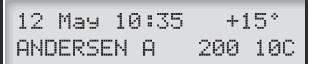

## Zobrazení volání

Pro zobrazení prvního záznamu ze seznamu volajících:

### $*48#$

### **Stiskněte**

Na displeji se zobrazí následující informace, 1C v tomto případě označuje první uložené volání na seznamu.

$$
\boxed{\begin{array}{c}431811005446&10\\next: +\qquad \text{erase: -}\end{array}}
$$

**Poznámka:** Po 30 sekundách nečinnosti se displej vrátí do výchozího stavu. Pokud chcete ukončit tuto funkci před tímto časovým limitem, stiskněte tlačítko "vymazat".

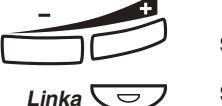

## **Stiskněte tlačítko zesílení hlasitosti pro posun v seznamu**

Pokud je toto volání úspěšné, je číslo automaticky vymazáno za seznamu volajících. Systém automaticky připojí číslici nebo číslice pro přístup k externí lince. **Stiskněte pro zavolání na vybrané číslo**

> **Poznámka:** Pokud není číslo pro přístup k externí lince nastaveno pro váš seznam volajících, kontaktujte správce systému

### Zobrazení data, času a pokusů o spojení pro vybrané volání

Když vybíráte volání ze seznamu volajících:

0 Uvidíte, kdy bylo volání zaznamenáno a kolikrát se volání opakovalo. **Stiskněte pro zobrazení data a času pro vybraný hovor**

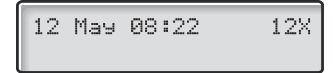

 $\Omega$ **Stiskněte pro návrat na předchozí displej**

### Vymazání volání ze seznamu volajících

Když vybíráte volání ze seznamu volajících:

### **Stiskněte tlačítko pro zeslabení hlasitosti pro vymazání vybraného volání**

Volání je vymazáno ze seznamu a je zobrazeno další volání. Na displeji se objeví informace, pokud už v seznamu nejsou další volání

> **Poznámka:** Po 5 sekundách nečinnosti se displej vrátí do výchozího stavu. Pokud chcete ukončit tuto funkce před tímto časovým limitem, stiskněte tlačítko "vymazat".

## **Utajení čísla**

Stisknutím předem naprogramovaného tlačítka "Utajení čísla" můžete zajistit, aby se druhému účastníkovi při volání nezobrazovalo vaše úplné číslo (veřejné + číslo pobočky).

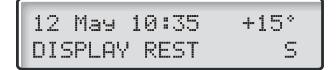

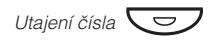

### **Stiskněte předem naprogramované tlačítko pro potlačení zobrazení vašeho úplného čísla ve veřejné síti**

Kontrolka vedle tlačítka trvale svítí a funkce zůstává aktivní dokud není toto tlačítko stisknuto znovu.

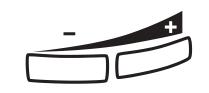

# Další užitečné funkce

Používáním těchto funkcí můžete zvýšit svou výkonnost. Můžete si například nastavit upozornění na důležité schůzky, připsat cenu za hovor na účet určitého čísla, poslouchat hudbu z reproduktoru a mnoho dalšího …

## **Tandemová konfigurace**

Je jednotka skládající se ze dvou telefonů, které mají stejné číslo v seznamu. Jeden telefon je definován jako primární, druhý jako sekundární. Tato funkce zlepšuje možnosti komunikace pro uživatele, který má například jeden telefon na pracovním stole (primární) a potřebuje se pohybovat po budově společnosti s vlastním přenosným bezdrátovým telefonem (sekundární). V základní verzi funguje tandemová konfigurace takto:

### Zapnutí tandemové konfigurace

**Stiskněte (předem naprogramováno)**

**nebo:**

### **Volte pro přihlášení sekundárního telefonu**

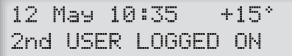

Pro příchozí volání

• Oba telefony jsou považovány za jednu pobočku.

Pro odchozí volání

• Telefony jsou považovány za 2 oddělené pobočky.

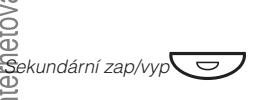

\*28#

### Vypnutí tandemové konfigurace

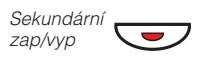

**Stiskněte (předem naprogramováno)**

**nebo:**

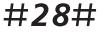

### **Volte pro odhlášení sekundárního telefonu** Pro příchozí volání

• Na sekundární telefon není možné volat a primární telefon funguje jako běžný samostatný telefon.

Pro odchozí volání

• Telefony jsou považovány za 2 oddělené pobočky.

### Přepojení volání mezi členy tandemové jednotky

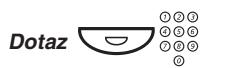

**Stiskněte a volte číslo vlastní pobočky**

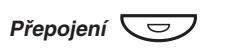

**Stiskněte**

## **Upozornění**

Telefon lze nastavit tak, aby vás upozornil kdykoliv v příštích 24 hodinách (vícenásobné nastavení je možné).

#### $*32*$ **Volte**

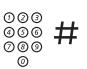

**Zadejte čas upozornění a stiskněte.**

(00-23) hodin (00-59) minut Příklad : 1430.

REMINDER TIME 1430

> **Poznámka:** Pokud uslyšíte obsazovací tón, nemá vaše pobočka oprávnění zadávat upozornění.

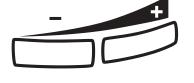

**V případě překlepu stiskněte tlačítko zeslabení hlasitosti pro vymazání poslední zadané číslice.**

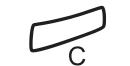

**Stiskněte pro ukončení programování**

### Zrušení upozornění

#32#

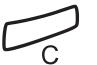

**Volte pro zrušení všech nastavení Stiskněte pro ukončení postupu**

## **Hudba**

Můžete poslouchat hudbu z reproduktoru telefonu stisknutím předem naprogramovaného tlačítka nebo zadáním čísla hudebního kanálu. Požádejte správce systému o toto nastavené číslo

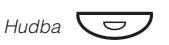

### **Stiskněte pro zapnutí přehrávání hudby (předem naprogramováno).**

Hudba se automaticky vypne, když telefonujete nebo přijímáte volání a zapne po ukončení hovoru

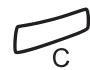

### **Stiskněte pro zrušení přehrávání hudby**

**Poznámka:** Můžete nastavit hlasitost, viz kapitola "Nastavení", strana 84.

## **Domovní telefon**

Domovní telefon se používá pro sledování přístupu do vaší firmy. Můžete používat váš telefon k odemknutí zámku vstupních dveří.

### Přihlašování k volání domovního telefonu

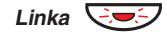

**Stiskněte blikající tlačítko linky** Budete mít hlasové spojení s volajícím.

### Otvírání zámku vstupních dveří

Po přihlášení se k volání domovního telefonu, můžete otevřít dveře odesláním dotazu na číslo ovládače zámku dveří.

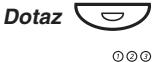

### **Stiskněte**

z

**Volte číslo ovládače zámku dveří** Požádejte správce systému o toto číslo.

> **Poznámka:** Císlo ovládače zámku dveří můžete . nebo na funkční tlačítko naprogramovat jako společné číslo pro zkrácenou volbu

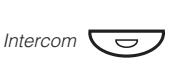

í

Je funkce přímého dvoustranného volání mezi dvěmi pobočkami, například mezi sekretářkou a jejím nadřízeným.

**Stiskněte pro vytvoření interkomu (předem naprogramováno)**

**Stiskněte pro zrušení interkomu**

**Interkom**

## **Noční služba**

Pokud chcete tuto funkci zapnout požádejte správce systému. Tato funkce se používá pro přesměrování všech příchozích volání na jednu pobočku (přihlašovací místo), např. po pracovní době.

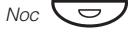

### **Stiskněte pro zapnutí nebo vypnutí (předem naprogramováno)**

Když svítí kontrolka, je noční služba zapnutá. Když je kontrolka zhasnutá, noční služba je vypnutá.

## <span id="page-78-0"></span>**Přímý přístup do systému (Direct Inward System Access - DISA)**

Když si při externí práci potřebujete pracovně zavolat, můžete zavolat do své firmy a použít firemní ústřednu pro zatelefonování tam, kam potřebujete. Platíte pouze cenu za volání do své firmy. Další náklady budou automaticky připsány na číslo vaší pobočky nebo ke zvláštnímu projektu.

> **Poznámka:** Pro zapnutí této funkce musíte změnit implicitní heslo z 0000 na své osobní. Jaký kód použít a jak jej změnit, viz kapitola "Změna hesla", strana 61.

Můžete i přesměrovat volání ze svého telefonu v kanceláři na externí číslo, viz kapitola "Přesměrování hovorů", strana 41. Během nastavování budete požádáni o zadání hesla.

### **Volte veřejné číslo vaší firmy,**

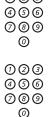

noo

### **následované číslem DISA**

Požádejte správce systému o číslo DISA.

**Poznámka:** Pokud chcete vyúčtovat volání na účet svého čísla, je zapotřebí před zadáním externího čísla použít postup pro vyúčtování volání na určitý účet, viz kapitola "Vyúčtování volání na určitý účet", strana 80.

 $000$ <br> $000$ <br> $00$ 

### **Volte externí číslo**

#### **nebo:**

**Použijte funkci externího přesměrování**

Postup viz kapitola "<del>Přesměrování</del> hovorů", strana 41.

**Poznámka:** Nezapomeňte po návratu do vaší kanceláře vymazat toto nově naprogramované číslo pro přesměrování.

## <span id="page-79-0"></span>**Vyúčtování volání na určitý účet**

Pomocí vyúčtování volání na určitý účet mohou být náklady na telefonování připsány na různé účty. Podle nastavení systému je třeba pro vyúčtování použít číslo z ověřeného seznamu (předem definovaného) nebo můžete vytvořit vlastní číslo pro vyúčtování. Platí následující předpoklady:

- Pomocí ověřených čísel pro vyúčtování můžete omezit externí volání (nikoliv specifické číslo nebo oblast), takže každý, kdo má oprávnění provádět externí volání obdrží vlastní číslo pro vyúčtování, které musí použít před každým externím voláním.
- Ověřená čísla pro vyúčtování mohou být až 10-ti místná a mohou být použita pouze před uskutečněním (externího odchozího) volání.
- Vlastní čísla pro vyúčtování mohou být až 15-ti místná a mohou být použita před i v průběhu (odchozího externího) volání.

Vyúčtování volání na určitý účet může být použito i s funkcí DISA, viz kapitola "Přímý přístup do systému", strana 79.

### Ověřené nebo vlastní číslo pro vyúčtování

 $*9*$ 

Tento kód nelze zadávat během hovoru.

**nebo:**

**Volte**

Ô Číslo pro vyúčtování

 $\frac{000}{000}$ #

**Stiskněte (předem naprogramováno)**

Platné číslice 0-9. **Zadejte číslo pro vyúčtování a stiskněte**

## **Dvoutónové multifrekvenční signály (DTMF)**

Funkce DTMF se používá při volání interaktivních telefonních služeb nebo jiných telekomunikačních zařízení.

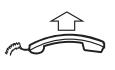

 $000$ <br> $000$ <br> $000$ 

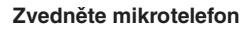

### **Interním nebo externím voláním se spojte s požadovaným místem**

Po přihlášení volání můžete pokračovat volbou číslic, které budou odeslány jako DTMF (tónové signály), s cílem zapnout požadované funkce.

## **Okamžité přihlášení**

Je možné automaticky odpovídat na příchozí interní volání bez stisknutí tlačítka linky. Pokud požadujete tuto funkci, požádejte správce systému.

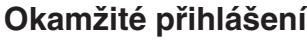

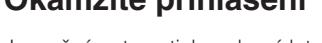

 $\overline{\phantom{0}}$ Okamžité přihlášení

### **Stiskněte tlačítko pro okamžité přihlašování (předem naprogramováno)**

Na příchozí volání budete upozorněni tichým vyzváněcím signálem, zapnutím / vypnutím kontrolek a hovor bude přímo spojen přes reproduktor.

> **Poznámka:** Pro přijetí přepojeného externího volání musíte nejprve stisknout tlačítko přepojení.

### Zrušení okamžitého přihlášení

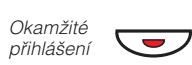

Kontrolka zhasne. **Stiskněte tlačítko pro okamžité přihlašování (předem naprogramováno)**

## **Práce v síti (networking)**

Umožňuje spojení několika lokalit firmy. Spojení může být zřízeno přes pronajmuté linky, veřejné linky, místní síť (LAN) nebo WAN. Zeptejte se správce systému na podrobnosti o práci v síti.

## **IP volání**

Jsou interní hovory přenášené přes interní datovou síť (LAN nebo WAN). Přenos dat a hlasu probíhá po stejné lince. Pokud jste připojen k interní datové síti je IP spojení vytvořeno automaticky. Z důvodu minimalizování zatížení sítě může být kvalita hovoru snížena.

Pokud je kvalita hovoru neuspokojivá, můžete se odpojit z IP volání a přepnout na normální volání (přes alternativní síť). Toto přepnutí se provede v průběhu hovoru, přičemž nedojde k jeho přerušení.

Přepnutí z IP volání na normální volání během hovoru:

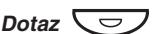

## **Stiskněte**

 $*61*$ 

### **Volte**

V průběhu tohoto postupu je druhý účastník přidržen. Po přepnutí uslyšíte zvláštní vyzváněcí tón a hovor je obnoven na normální lince.

$$
\begin{array}{cc}\n 12 \text{ May } 10:35 & +15^{\circ} \\
\text{SPEECH PATH REPLACE}\n \end{array}
$$

**Poznámka:** Přepnutí na normální volání je možné, pouze pokud je originální volání typu IP. V opačném případě uslyšíte tón linka zablokována.

## **Vyhledání nejlevnějšího spojení**

Vyhledání nejlevnějšího spojení (LCR) automaticky vybere nejlevnější způsob spojení na požadované externí číslo. Zeptejte se správce systému, zda je tato funkce na vašem systému instalována.

Pokud je na pobočce nastaveno použití LCR, je každé externí volání analyzováno a je zvolena nejlevnější trasa.

### Použití vyhledání nejlevnějšího spojení

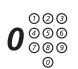

Běžný přístup externího telefonování. **Volte číslo pro přístup k externí lince a externí číslo**

### Volání s vyhledáním nejlevnějšího spojení

Pokud je na vašem systému LCR nainstalováno, ale vaše pobočka není nastavena na automatické používání LCR, máte možnost dosáhnout nejlevnější spojení volbou kódu LCR před voláním externího čísla.

### $000$ <br> $000$ <br> $00$ **Volte kód pro LCR**

Požádejte správce systému o LCR kód.

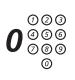

### **Volte číslo pro přístup k externí lince a externí číslo**

**Poznámka:** Kód LCR si můžete naprogramovat na funkční tlačítko.

## <span id="page-83-0"></span>Nastavení

Pokud potřebujete některou funkci používat často, můžete si ji naprogramovat na programovatelná tlačítka na svém telefonu. Kdykoliv pak budete chtít použít tuto funkci, stačí stisknout tlačítko.

> **Poznámky:** Programovatelná tlačítka umožňují naprogramovat funkce a zkrácená čísla na stejná tlačítka. Odstraňte průhledný kryt, abyste mohli napsat název funkce vedle tlačítka. Pište názvy pro jednotlivé naprogramované funkce do pole nad čarou, aby bylo zřejmé, že jde o primární funkci tlačítka. Pokud je na tlačítku již nějaká funkce naprogramovaná, bude to zobrazeno na displeji na začátku programování.

Programování tlačítek pro volbu podle jména a individuálních čísel pro zkrácenou volbu je popsáno v kapitole "Císla pro zkrácenou volbu", strana 27. Jak naprogramovat novou adresu pro přesměrování, je popsáno v kapitole "**Přesměrování hovorů**", strana 41.

## **Programování funkcí**

Jak naprogramovat funkci na tlačítko A.

**Poznámka:** Některé funkce mohou být naprogramovány jako individuální čísla pro zkrácenou volbu, viz kapitola "Čísla pro zkrácenou volbu", strana 27.

# $*00*$  $\overline{\phantom{0}}$   $\overline{a}$

### **Zadejte režim programování**

**Stiskněte požadované programovatelné tlačítko**

Viz kapitola "Kódy funkcí a požadované údaje", strana 87. **Zvolte kód funkce**

**Znovu stiskněte programovatelné tlačítko**

### Viz kapitola "Kódy funkcí a požadované údaje", strana 87. **Volte číslo pobočky**

**Znovu stiskněte programovatelné tlačítko**

**Dále postupujte podle kapitoly Výběr charakteru vyzvánění**

### **nebo**

Přibližně po 10 sekundách je tlačítko funkce aktivováno. **Stiskněte pro ukončení programování**

### Výběr charakteru vyzvánění

Viz kapitola "Kódy funkcí a požadované údaje", strana 87. **Vyberte charakter vyzvánění (0-4).**

**Znovu stiskněte programovatelné tlačítko**

Přibližně po 10 sekundách je tlačítko funkce aktivováno. **Stiskněte pro ukončení programování** Příklad :

Naprogramování supervize pobočky 204 na tlačítko A, s charakterem vyzvánění 1. Kódy, které jsou k dispozici, viz kapitola "Kódy funkcí a požadované údaje", strana 87.

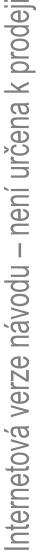

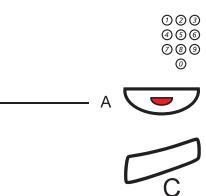

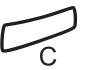

Ô

z \_A z \_A

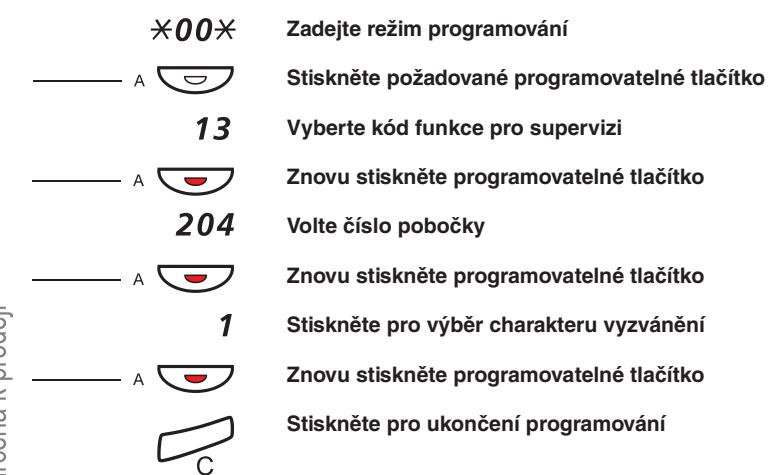

<span id="page-86-0"></span>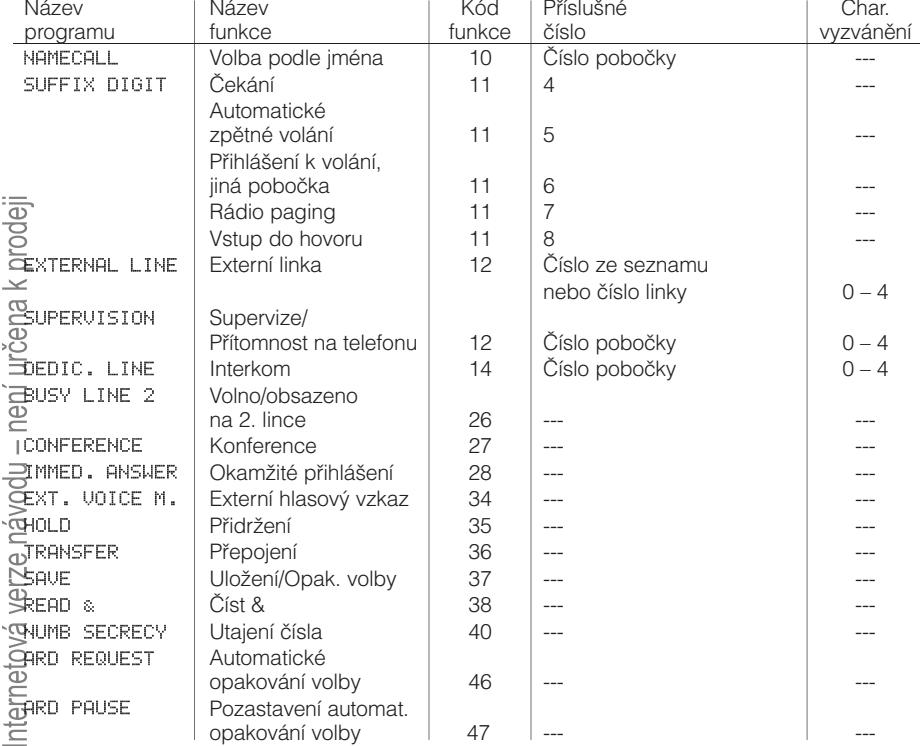

## **Kódy funkcí a požadované údaje**

**Poznámka:** Funkce, které jsou k dispozici závisí na naprogramování systému. Pokud požadujete další funkce, kontaktujte svého správce systému. Funkce uvedené výše jsou implicitně nastavené.

Charakter vyzvánění:

- 0 = bez vyzvánění
- 1 = vyzvánění
- 2 = odložené vyzvánění (o 10 sekund)
- 3 = jeden osamocený vyzváněcí signál (tiché vyzvánění)
- 4 = jeden odložený vyzváněcí signál (po 10 sekundách, tiché vyzvánění)

## **Alternativní programování pro automatické volání zpět, čekání, vstupu do hovoru**

Příslušná čísla pro automatické volání zpět, čekání nebo vstup do hovoru se mouhou v různých zemích lišit. Pokud vám nefunguje kód některé funkce, je možné, že je ve vašem systému pro tuto funkci naprogramované jiné.

V tomto návodu je popsáno pouze implicitní naprogramování a proto jsou v následující tabulce uvedeny pouze nejběžnější odchylná nastavení pro uvedené země.

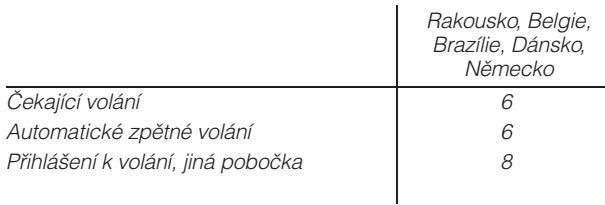

## **Hlasitost mikrotelefonu a reproduktoru**

Použijte tlačítko ovládání hlasitosti. Můžete nastavit různé úrovně hlasitosti pro interní a externí volání a pro přehrávání hudby. Během hovoru nastavte úroveň hlasitosti pro volání přes mikrotelefon. Hlasitost reproduktoru nastavte v režimu sledování nebo hudby na pozadí.

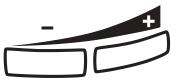

### **Stiskněte pro změnu hlasitosti**

## **Vyzváněcí signál**

Pomocí programování můžete nastavit typ vyzvánění (2 typ), hlasitost vyzvánění (10 kroků) a charakter vyzvánění (10 možností).

#### $*00*$ **Zadejte režim programování**

Nyní můžete vybrat typ, hlasitost nebo charakter vyzvánění.

### Typ vyzvánění

Vyberte typ 1, pokud chcete nastavit hlasitost vyzvánění na konstantní úroveň, nebo typ 2 pro stupňovité zesilování hlasitosti při vyzvánění telefonu.

#### $1 \times 1$ **Stiskněte**

**nebo:**

#### $1 \times 2$ **Stiskněte**

Zvolený typ se automaticky přehraje.

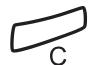

### **Stiskněte pro ukončení postupu**

**Poznámka:** Když je vybraný typ 2, není k dispozici programování hlasitosti.

### Hlasitost vyzvánění

2\*0 **–** 9

### **Stiskněte**

Uslyšíte nastavenou hlasitost (0...nejnižší hlasitost, 9...nejvyšší). Stačí pouze stisknout poslední číslici pro výběr jiné hlasitosti vyzvánění.

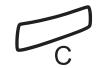

### **Stiskněte pro ukončení postupu**

**Poznámka:** Toto programování není k dispozici, pokud je vybrán typ vyzvánění 2.

### Charakter vyzvánění

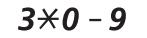

### **Stiskněte**

Zvolený charakter vyzvánění se automaticky přehraje. Stačí pouze stisknout poslední číslici pro výběr jiného charakteru vyzvánění.

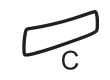

**Stiskněte pro ukončení postupu**

## **Programování melodie**

Pokud chcete při zazvonění vašeho telefonu slyšet osobní melodii může být naprogramováno pro interní, externí nebo zpětné volání.

> **Poznámka:** U typu Dialog 3212 Standard je pro tuto funkci zapotřebí číslo verze R7B nebo vyšší; pro typ Dialog 3211 Economyplus je pro tuto funkci zapotřebí číslo verze R6B nebo vyšší, viz spodní strana telefonu. Pokud můžete vybrat režim Melodie, podporuje váš telefon tuto funkci.

### Nastavení melodie

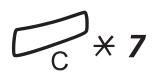

**Stiskněte a přidržte pro vstup do režimu nastavení melodie**

**Zadejte režim programování melodie**

**nebo:**

# **Stiskněte pro ukončení režimu nastavení melodie**

### Režim programování

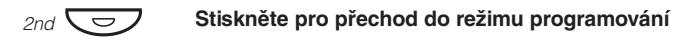

**Vyberte typ volání, který chcete programovat**

*Linka*  $1\overline{\smile}$ **Stiskněte pro interní volání**

**nebo:**

Linka 2  $\overline{\smile}$ **Stiskněte pro externí volání**

**nebo:**

Dotaz<sup></sup>

**Stiskněte pro zpětná volání**

**Vyberte volitelný režim programování pro regulaci melodie**

### Volitelný režim programování

Vkládání poznámek:

 $000$ <br> $000$ <br> $00$ **Stiskněte pro vložení poznámky** 1 = c, 2 = d, 3 = e, 4 = f, 5 = q, 6 = a, 7 = b, 8 = + c, 9 = + d

Poznámka: Stiskněte a podržte tlačítko dokud se neozve

dlouhý tón (zobrazí se velká písmena, např. D).

Změna výšky tónu:

 $#$ **Stiskněte pro změnu** Stiskněte jednou pro ostrý tón, dvakrát pro rovný a třikrát pro normální výšku tónu.

Vložení mezery:

#### $\star$ **Stiskněte pro vložení krátké mezery** Přidržte tlačítko pro vložení dlouhé mezery.

Změna oktávy:

#### $\Omega$ **Stiskněte pro změnu na vyšší nebo nižší oktávu pro zadanou notu**

Nota je o oktávu zvýšená pokud je za ní zobrazeno znaménko plus.

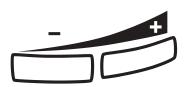

Posun v zápisu melodie:

**Stiskněte pro posun kurzoru v zápisu melodie.** Přidržte tlačítko pro posun na začátek nebo na konec.

Vymazání noty nebo melodie:

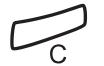

**Stiskněte pro vymazání noty vlevo od kurzoru** Stiskněte a přidržte pro vymazání celé melodie.

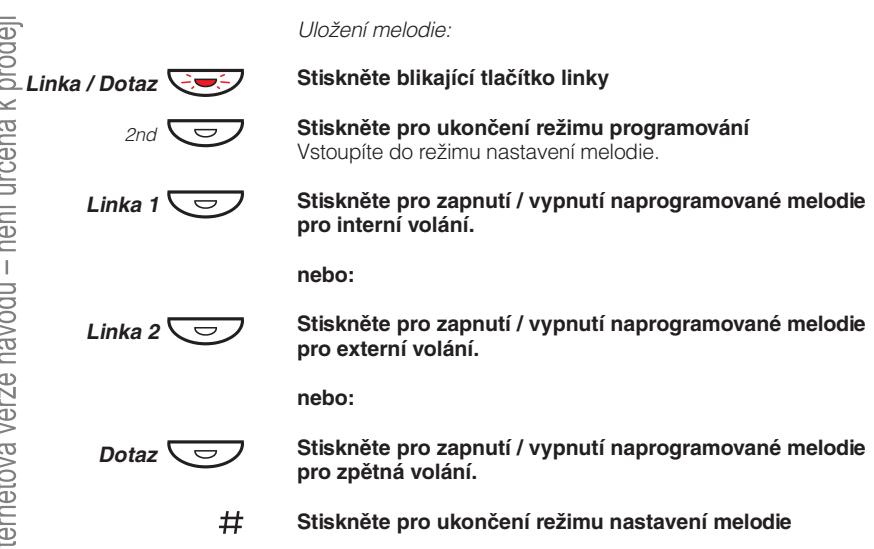

## Příslušenství

Tato kapitola popisuje doplňkové vybavení, které může být používáno společně s vaším telefonem BusinessPhone.

## **Doplňkový tlačítkový panel**

**Poznámka:** K dispozici pouze pro Dialog 4222 Office.

Každý panel nabízí 17 dalších tlačítek pro ukládání nejčastěji používaných telefonních čísel a funkcí a pro supervizi poboček. Telefon může být vybaven jedním tlačítkovým panelem.

> **Poznámka:** Jeden tlačítkový panel typu DBY419 01 může být připojen k modelu Dialog 4222.

## **Jednotka rozhraní poplachu**

**Poznámka:** K dispozici pouze pro Dialog 3212 a 3211 .

Tento zásuvný modul se připojuje na spodek telefonu. Umožňuje přenášet poplachové signály z různých zařízení přes telefon na ústřednu nebo na určenou pobočku. Zvláštní uspořádání obvodu zajišťuje maximální funkční bezpečnost.

K telefonu vybavenému poplachovým rozhraním je možné připojit zařízení jako je poplach pro hotelové pokoje, nouzový poplach v nemocnicích, bankovní bezpečnostní poplachy a supervizi zařízení.

## **Doplňková jednotka**

### Dialog 4222 Office

Doplňková jednotka DBY 420 02 je doplňkové přísluenství, kterí se připojuje na spodek telefonního aparátu. Přes doplňkovou jednotku ze připojit následující zařízení:

- **Magnetofon**
- Další zvonek nebo indikace obsazeno vyvedená před dveře do kanceláře.
- Konektor USB

### Dialog 3211/ Dialog 3212

Doplňková jednotka DBY 410 02 je doplňkové příslušenství, které se připojuje na spodek telefonního aparátu. Přes doplňkovou jednotku ze připojit následující zařízení:

- **Magnetofon**
- Další zvonek nebo indikace obsazeno vyvedená před dveře do kanceláře.
- Vylepšená funkce náhlavní soupravy
- Zvuková karta pro PC
- Druhý mikrotelefon

**Poznámka:** Lidem se zhoršeným sluchem umožňuje doplňková jednotka zesílit hlasitost mikrotelefonu nebo náhlavní soupravy.

## **Druhý mikrotelefon**

Užitečný pro zapojení druhé osoby do hovoru, pro mluvení nebo jen pro poslouchání.

## **Magnetofon**

Pokud je zapotřebí nahrávat telefonní hovor pro evidenční účely, může být připojen magnetofon.

## **Náhlavní souprava - Dialog 4222 Office**

**Poznámka:** Doplňkové příslušenství pro 4222 Office.

Jak nainstalovat náhlavní soupravu, viz kapitola "Instalace", strana 100. K dispozici jsou následující funkce náhlavní soupravy.

### Zapnutí/vypnutí náhlavní soupravy

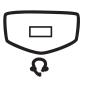

Viz kapitola "Popis", strana 6. Přes náhlavní soupravu lze provádět všechna volání. **Stiskněte tlačítko na náhlavní soupravě pro zapnutí / vypnutí**

## Přihlašování k volání

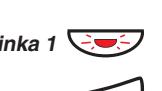

**Pro přihlášení stiskněte blikající tlačítko linky**

í

**Stiskněte pro ukončení volání s náhlavní soupravou**

### Telefonování

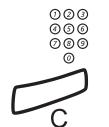

**Volte číslo**

**Stiskněte pro ukončení hovoru**

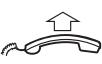

### Z náhlavní soupravy na mikrotelefon

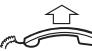

**Zdvihněte mikrotelefon**

### Z mikrotelefonu na náhlavní soupravu

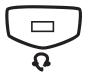

**Stiskněte tlačítko náhlavní soupravy**

### Náhlavní souprava společně s hromadným poslechem

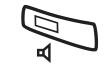

**Stiskněte pro přepnutí mezi poslechem s náhlavní soupravou a hromadným poslechem nebo bez něj**

### Z náhlavní soupravy na volání bez použití rukou

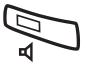

**Stiskněte**

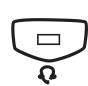

**Stiskněte tlačítko náhlavní soupravy**

### Z volání bez použití rukou na náhlavní soupravu

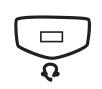

**Stiskněte tlačítko náhlavní soupravy**

## **Náhlavní souprava - Dialog 3211 & Dialog 3212**

K dispozici jsou následující funkce náhlavní soupravy.

**Poznámka:** Pro použití funkcí náhlavní soupravy musí být váš telefon vybaven doplňkovou jednotkou DBY410 02. Jak nainstalovat doplňkovou jednotku viz instalační pokyny dodané společně s doplňkovou jednotkou.

### Zapnutí/vypnutí náhlavní soupravy

**Stiskněte tlačítko náhlavní soupravy pro zapnutí / vypnutí (volitelně).**

Viz kapitola "Popis", strana 6. Přes náhlavní soupravu lze provádět všechna volání.

## Přihlašování k volání

**Pro přihlášení stiskněte blikající tlačítko linky**

**Stiskněte pro ukončení volání s náhlavní soupravou**

### Telefonování

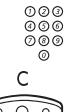

 $\frac{c}{\sqrt{2}}$ 

**Volte číslo**

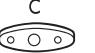

**Stiskněte pro ukončení hovoru.**

### Z náhlavní soupravy na mikrotelefon

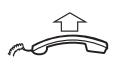

**Zdvihněte mikrotelefon**

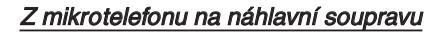

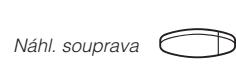

**Stiskněte tlačítko náhlavní soupravy (volitelně)**

 $\angle$ *Linka* 1  $\angle$ 

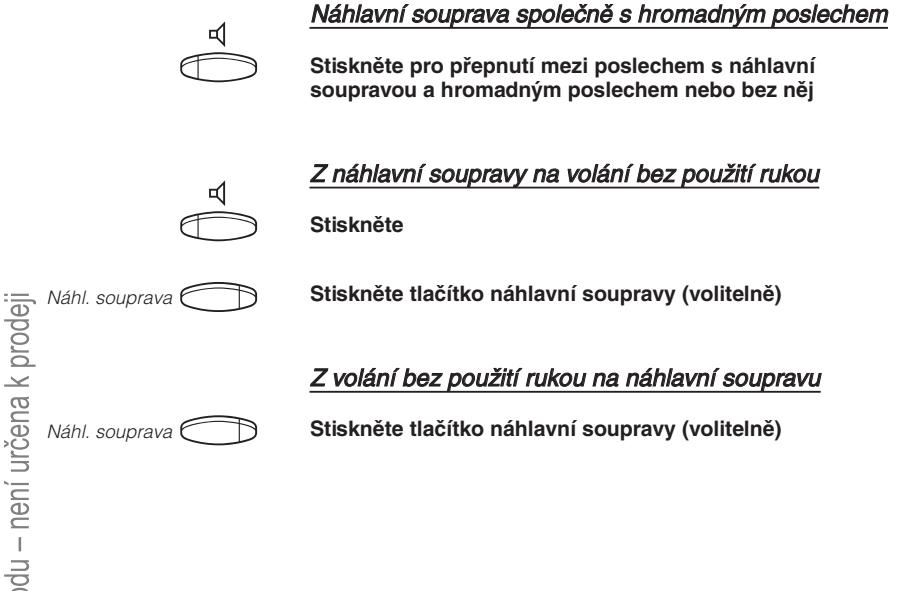

# Užitečné rady

## **Spojení mezi externími linkami**

Pomocí pobočkové ústředny svého BusinessPhone, můžete zřídit přesměrování externích hovorů nebo konferenci s více než jedním externím účastníkem nebo přesměrovat externí volání na jiné externí číslo (např. na mobilní telefon). Tyto funkce jsou velmi užitečné pro každodenní práci.

> **Poznámka:** Při použití těchto funkcí používá BusinessPhone nejméně dvě externí linky.

Existují však i určité nevýhody při spojení několika externích linek. Proto věnujte pozornost následujícím upozorněním:

- **Nepřepojujte externí hovory na externí hlasovou schránku, informační systém nebo externí účastníky, dřív než se přihlásí.**
- **Zrušte svůj hovor stisknutím tlačítka zrušení.**

Pokud není externí účastník osoba (ale např. hlasová schránka, automatický informační systém apod.), může připojení na externí linku trvat dlouho, což může být nákladné. Navíc takový hovor využívá dvě externí linky. Spojení mezi dvěmi externími linkami lze zakázat naprogramováním systému.

Požádejte správce systému nebo naše servisní středisko o více informací.

# <span id="page-99-0"></span>Instalace

## **Připojení kabelů Dialog 4222 Office**

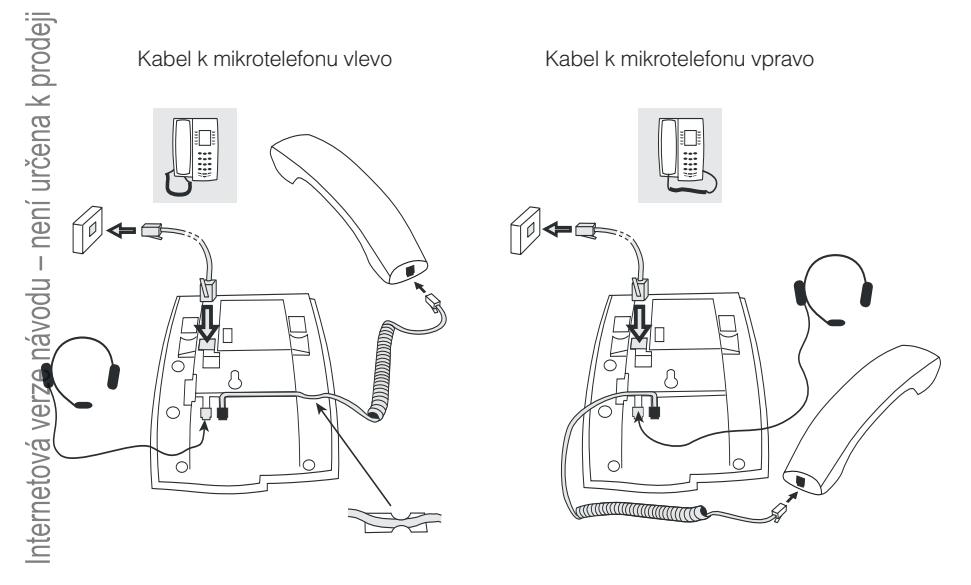

Kabel k mikrotelefonu zasuňte do zásuvky na spodku telefonu. Kabel, který vede k ústředně musí být v zásuvce LINE a kabel k mikrotelefonu v zásuvce HANDSET.

### Výměna kabelů

Použijte šroubovák k odemknutí pojistky

## **Instalace stojanu a nastavení telefonu**

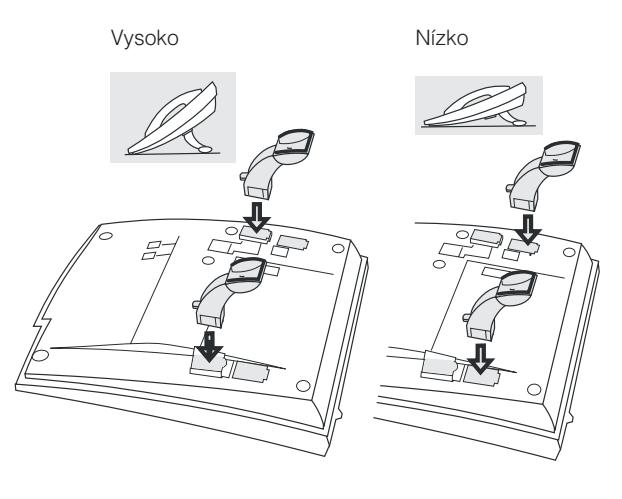

Stiskněte pro upevnění stojanu

Uvolněte pro odstranění stojanu

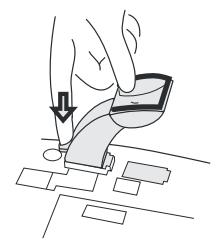

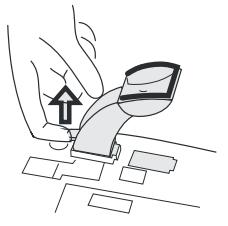

## **Instalace doplňkového panelu**

**Poznámka:** K dispozici pouze pro Dialog 4222 Office.

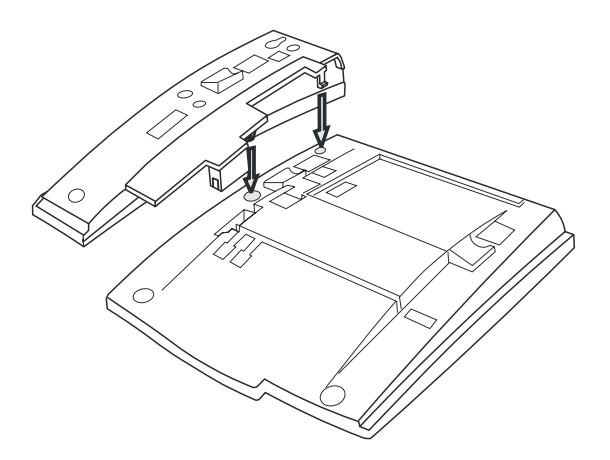

- **1 Odstraňte malé plastové destičky, označené DSS (například šroubovákem) a připojte kabel**
- **2 Připojte doplňkový tlačítkový panel**
- **3 Zajistěte šrouby a nastavte stojan**

**Poznámka:** Doplňkový panel musí být typu DBY419 01 a může být použit pouze s novějšími verzemi ústředen.

Nastavení stojanu

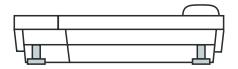

### Vložení kartičky

Použijte program "Designation Card Manager" pro vytvoření a tisk vlastních kartiček pro doplňkový tlačítkový panel. Program "Designation Card Manager" je součástí CD "Ericsson Telephone Toolbox", které si můžete objednat u svého prodejce. S případnými dotazy ohledně tohoto produktu se obracejte na certifikovaného prodejce Ericsson.

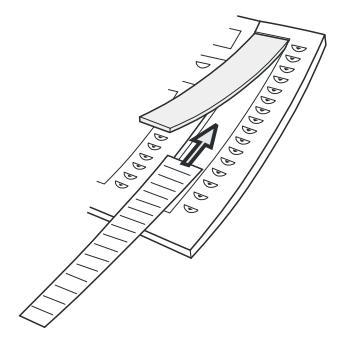

## **Instalace výsuvného panelu**

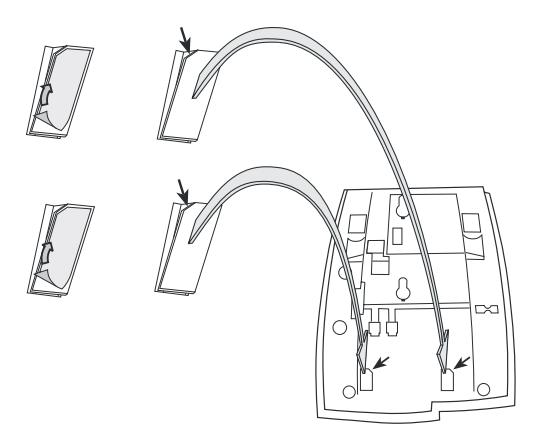

- **1 Odstraňte ochrannou fólii z vodících kolejnic**
- **2 Připojte vodící kolejnice na spodek telefonu, dodržujte směr výřezů**

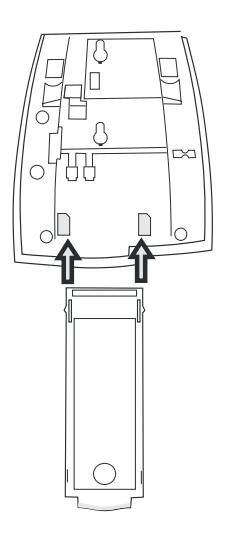

**3 Zasuňte výsuvný panel**

## **Vidlice pro připevnění mikrotelefonu na zeď**

Telefon může být připevněn na zdi bez použití speciální konzole. Je to užitečné například v konferenčních místnostech nebo veřejných prostorech.

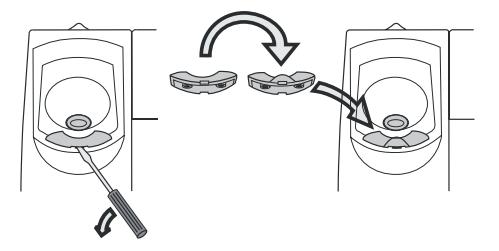

- **1 Použijte šroubovák pro odstranění vidlice mikrotelefonu**
- **2 Otočte vidlici a vložte ji zpět**

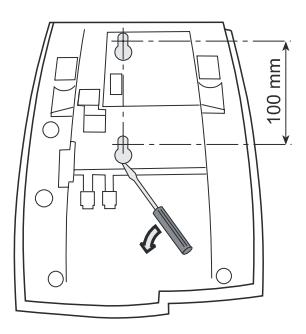

- **3 Pomocí šroubováku odstraňte dva plastové kryty**
- **4 Vyvrtejte do zdi díry uvedených rozměrů**

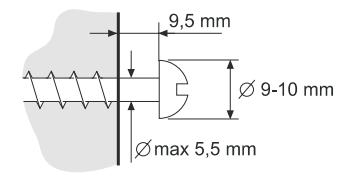

### **5 Zašroubujte šrouby a připevněte telefon**

Internetová verze návodu – není určena k prodeji

## **Vložení kartičky**

Použijte program "Designation Card Manager" pro vytvoření a tisk vlastních kartiček. Program "Designation Card Manager" je součástí CD "Ericsson Telephone Toolbox", které si můžete objednat u svého prodejce. S případnými dotazy ohledně tohoto produktu se obracejte na certifikovaného prodejce Ericsson.

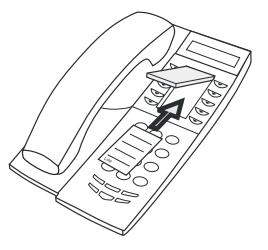

## **Umístění telefonu**

- Neumisťujte telefon na citlivé povrchy. Použijte neklouzavou podložku pro ochranu vybavení před poškozením.
- Neumisťujte telefon poblíž zdrojů tepla, například blízko radiátoru.
- Ujistěte se, že kabel není zkroucený.

## **Čištění telefonu**

Použijte lehce navlhčený (ne mokrý) kus látky nebo antistatickou utěrku a opatrně očistěte telefon. Pro čištění nepoužívejte hrubou tkaninu, rozpouštědla nebo agresivní čistící kapaliny. Na poškození telefonu způsobené nedodržením těchto pokynů se nevztahuje záruka výrobce.

## **Dialog 3212 Standard / Dialog 3211 Economyplus**

## **Instalace kabelů**

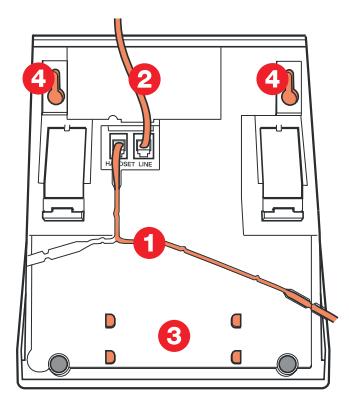

- 1 Kabel mikrotelefonu<br>2 Kabel k ústředně
- 2 Kabel k ústředně<br>3 Místo pro osobní
- Místo pro osobní seznam telefonních čísel (volitelně)
- 4 Otvory pro přišroubování na zeď

Kabel k mikrotelefonu můžete zasunout do jedné ze dvou zásuvek na spodku telefonu. Kabel k ústředně musí být zasunut do zástrčky LINE.

### Výměna kabelů

Pro odstranění kabelu zatlačte pojistku zástrčky. Použijte šroubovák k odemknutí pojistky.

## **Vidlice pro připevnění mikrotelefonu na zeď**

Pro umístění na zeď je třeba vytáhnout a otočit vidlici.

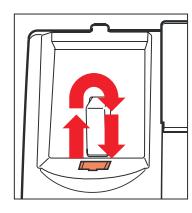

## **Instalace stojanu a nastavení telefonu**

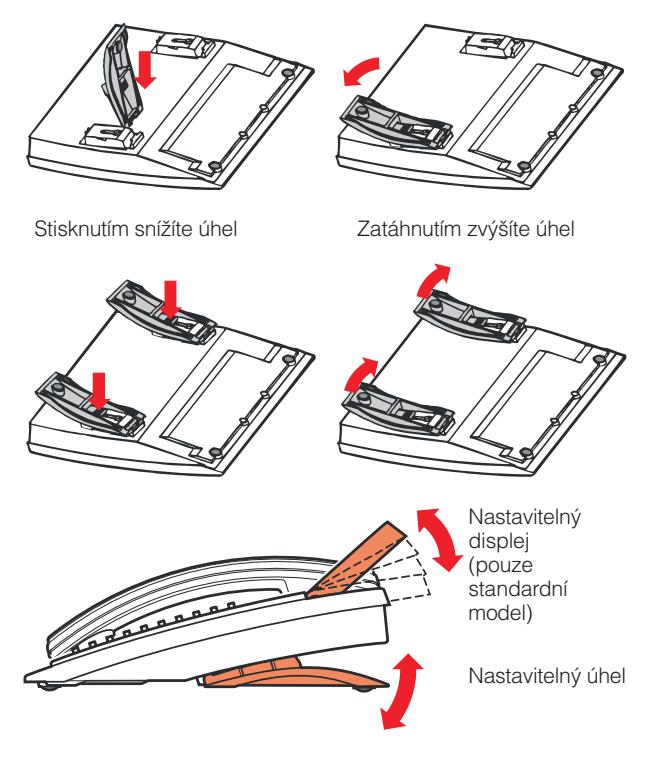
# **Umístění telefonu**

- Neumisťujte telefon na citlivé povrchy. Použijte neklouzavou podložku pro ochranu vybavení před poškozením.
- Neumisťujte telefon poblíž zdrojů tepla, například blízko radiátoru.
- Ujistěte se, že kabel není zkroucený.

# **Čištění telefonu**

Použijte lehce navlhčený (ne mokrý) kus látky nebo antistatickou utěrku a opatrně očistěte telefon. Pro čištění nepoužívejte hrubou tkaninu, rozpouštědla nebo agresivní čistící kapaliny. Na poškození telefonu způsobené nedodržením těchto pokynů se nevztahuje záruka výrobce.

# <span id="page-109-0"></span>Glosář

#### **Volba čísel pro zkrácenou volbu**

Zahájení volání na předem naprogramované číslo volbou určitého kódu nebo stisknutím tlačítka. Zkrácená čísla mohou být:

<u>末</u> Společná, která mohou používat všechny **probočky** 

2. Individuální, které jsou naprogramovány pro použití na každé pobočce odděleně (14 čísel).

 $\overline{\mathtt{w}}$ iz kapitola "Císla pro zkrácenou volbu", .<br>അവലം<br>അവലം

#### **Vyúčtování volání na určitý účet**

Připsání nákladů na zvolené číslo pro vyúčtování. Viz kapitola "[Další užitečné](#page-74-0) **‡pnkce",** strana 75.

#### **Automatická obsluha**

Funkce, která umožňuje posílat hlasové pokyny interním a externím volajícím poskytující všechny možnosti, které mohou být vybrány. Hlasové pokyny navádějí volajícího **n**a požadované místo. Viz kapitola "<mark>[Další](#page-74-0)</mark> **u**žitečné funkce", strana 75.

### **Volání zpět**

Upozornění obsazené pobočky pro informování osoby, se kterou chcete hovořit. Viz kapitoly "<mark>Vzkazy"</mark>, str. 51 a "Odchozí volání", strana 22.

#### **Čekající volání**

Umístění (do fronty) volání na obsazenou pobočku. Viz kapitola "Odchozí volání", strana 22.

#### **Počitadlo**

Počitadlo udržuje záznamy o délce a ceně vašich volání. Viz kapitola "Měření hovorů", strana 39.

#### **Volba podle jména**

Zahájení volání stisknutím jediného tlačítka. Interní čísla (nebo společná čísla pro zkrácenou volbu) mohou být uložena na každé pobočce. Viz kapitola "Císla [pro zkrácenou volbu](#page-26-0)", strana 27.

#### **Číslo v telefonním seznamu**

Čísla skládající sez1-8 číslic, která jsou přiřazena pobočkám nebo externím linkám nebo jako společná čísla pro zkrácenou volbu.

#### **Přímý přístup do systému (Direct Inward System Access - DISA)**

Při externí práci vám funkce DISA umožňuje provádět externí hovory (dálkové) přes firemní pobočkovou ústřednu. Platíte pouze za volání do vaší firmy. Viz kapitola " [Další užitečné](#page-74-0) [funkce](#page-74-0)", strana 75.

#### **Přesměrování**

Příchozí hovory na pobočku jsou přesměrovány na jiné číslo (pobočky, společné číslo pro zkrácenou volbu nebo na operátora). Jsou tři možnosti:

1. Přímé, kdy jsou přesměrována všechna volání na pobočku. 2. V nepřítomnosti, kdy jsou volání přesměrována, pokud se k volání do určité doby nikdo nepřihlásí. 3. Při obsazení, kdy je volání přesměrováno pokud je pobočka obsazena.

Viz kapitola "<del>Přesměrování hovorů</del>", strana 41.

#### **Obejití přesměrování**

Je užitečné pro dosažení pobočky se zapnutým přesměrováním v případě urgentních volání. Viz kapitola "Přesměrování hovorů", strana 41.

#### **Pobočka**

Všechny telefony připojené na jednu pobočkovou ústřednu mají jedinečné interní číslo (až 8-mi místné). Pokud je telefon vybaven displejem, toto číslo je na něm zobrazeno.

#### **Funkční kód**

Číselný kód, který přísluší specifické funkci. Viz kapitola "Nastavení", strana 84.

#### **Přidržení**

**Bř**idržení hovoru. Viz kapitola "<mark>[V průběhu](#page-32-0)</mark> **[volání](#page-32-0)", strana 33.** 

#### **Informace**

Interní volající jsou informováni o nepřítomnosti a čase návratu. Externí volající jsou přepojeni na operátora, který má k dispozici stejné informace. Informace mohou být dvou typů:

1. Předem naprogramované textové vzkazy. 2. Hlasové vzkazy.

# **Interkom**

Dvoustranné přímé spojení pro komunikaci mezi dvěmi pobočkami, například sekretářka vedoucí pracovník. Viz kapitola " ", strana 75. [Další užitečné](#page-74-0) **Funkce** 

#### **Vstup do volání**

Vstup do probíhajícího hovoru, když má požadovaná pobočka obsazeno. Viz kapitola **"Odchozí volání", strana 22.** 

#### **IP volání**

Interní volání realizované přes interní datovou síť (LAN nebo WAN).

#### **ISDN**

Integrované služby digitální sítě. Poskytují vašemu systému doplňkové služby z veřejné sítě. Viz kapitola "Služby ISDN", strana 69.

#### **Vyhledání nejlevnějšího spojení**

Funkce, která automaticky vybere nejlevnější způsob dosažení externího volání (nemusí to být nejkratší vzdálenost). Viz kapitola "Vyhledání nejlevnějšího spojení", strana 83.

#### **Reproduktorový paging**

Všechny pobočky ve skupině obdrží upozornění pagingem, tj., krátký, ostrý tón reproduktoru, následovaný hlasovým vzkazem odesílatele. Viz kapitola "Skupinové funkce", strana 64.

#### **Hlasová schránka**

Systém hlasových schránek kontroluje vzkazy, které odesíláte nebo které vám jsou zanechány v nepřítomnosti. Viz kapitola "Vzkazy", strana 51.

#### **Vzkaz**

Vzkaz může být odeslán na libovolnou pobočku. To je užitečné, když má volaný obsazeno nebo se nehlásí. Existují dva druhy vzkazů:

1. Vzkaz "zavolej mi"

2. Hlasový vzkaz

Viz kapitola "Vzkazy", strana 51.

#### **Měření**

Odchozí externí hovory mohou být měřeny na individuálním počitadle volání nebo na specifikovaném čísle pro vyúčtování. Viz kapitola "Měření hovorů", strana 39.

#### **Vypnutí zvuku**

Dočasné vypnutí mikrofonu. Viz kapitola "V průběhu volání", strana 33.

#### **Noční služba**

Používá se pro přesměrování všech příchozích volání na jednu pobočku (přihlašovací místo), např. po pracovní době. Viz kapitola "Další užitečné funkce", strana 75.

#### **Heslo**

Čtyřmístný kód potřebný například pro zablokování vlastní pobočky nebo vyzvednutí vzkazu ze své hlasové schránky. Můžete si nastavit vlastní heslo. Viz kapitola "Bezpečnost", strana 61.

#### **PBX**

Pobočková ústředna (Private Branch Exchange). Propojovací telefonní systém (např. BusinessPhone 250).

#### **Předefinovaný text**

Předem naprogramované informace o nepřítomnosti Viz kapitola "[Informace](#page-46-0) [o nepřítomnosti](#page-46-0)", strana 47.

#### **Třetí účastník**

Třetí připojená (osoba), která může být zapojena do probíhajícího hovoru mezi dvěmi osobami. Toto spojení může být interní nebo externí. Viz kapitola "<mark>V průběhu volání"</mark>, strana 47.

#### **Připojená linka**

Externí linka z privátní sítě.<br>Externí linka z privátní sítě.<br>Externí linka z privátní sítě.<br>Externí linka z privátní sítě.

#### **Přepojení**

V průběhu interního nebo externího volání můžete učinit dotaz a potom přepojit hovor na jiného účastníka (interního nebo externího) Viz kapitola "V průběhu volání", strana 33. "Užitečné rady", strana 99.

#### **Veřejná linka**

Veřejná linka je totéž jako externí linka. Může být digitální nebo analogová.

# Index

#### **A**

**B C D** [Alternativní programování 88](#page-87-0) [Automatické opakování volby 24](#page-23-0) [Automatické volání zpět 24](#page-23-0) [Bezpečnost 61](#page-60-0) [Blokování pobočky 63](#page-62-0) [Obejití blokované pobočky 62](#page-61-0) Elokování poboč<br>Obejití blokovan<br>[Změna hesla 61](#page-60-0) [Blokování pobočky 63](#page-62-0) [Cena posledního hovoru 40](#page-39-0) [Čekající volání 36](#page-35-0) **Ř**íslo pro vyúčtování 63 [Čísla pro zkrácenou volbu 29](#page-28-0) [Další užitečné funkce 75](#page-74-0) [Číslo pro vyúčtování 63](#page-62-0) [Hudba 77](#page-76-0) [Přímý přístup do systému DISA 79](#page-78-0) [Domovní telefon 77](#page-76-0) [Okamžité přihlášení 81](#page-80-0) [Interkom 78](#page-77-0) [IP volání 82](#page-81-0) [Práce v síti 82](#page-81-0) [Noční služba 78](#page-77-0) [Tandemová konfigurace 75](#page-74-0) [Diktafon 59](#page-58-0) [Domovní telefon 77](#page-76-0) [Doplňková jednotka 64](#page-63-0) [Doplňkový tlačítkový panel 93](#page-92-0) [Dotaz 34](#page-33-0) [Druhý mikrotelefon 94](#page-93-0) [Dvoutónové multifrekvenční signály 81](#page-80-0)

#### **G**

[Glosář 110](#page-109-0)

#### **H**

[Hlasitost mikrotelefonu a reproduktoru 89](#page-88-0) [Hudba 77](#page-76-0)

#### **I**

[Identifikace čísla 69](#page-68-0) [Indikační kontrolky 13](#page-12-0) [Individuální čísla pro zkrácenou volbu 30](#page-29-0) [Individuální hlasová schránka 52](#page-51-0) [Individuální přesměrování 44](#page-43-0) [Individuální přidržení 38](#page-37-0) [Informace na displeji 14](#page-13-0) [Informace o ceně hovoru 39](#page-38-0) [Informace o nepřítomnosti 47](#page-46-0) [Změna informací 49](#page-48-0) [Zadávání informací 47](#page-46-0) [Instalace 100](#page-99-0) [Interkom 78](#page-77-0) [IP volání 82](#page-81-0)

#### **K**

[Konference 37](#page-36-0) [Kontrola a ukládání přijatých vzkazů 55](#page-54-0)

#### **M**

[Magnetofon 94](#page-93-0) [Měření hovoru 39](#page-38-0) [Informace o ceně hovoru 39](#page-38-0) [Cena posledního hovoru 40](#page-39-0) [Zobrazení vlastního počitadla ceny 40](#page-39-0)

#### **N**

[Náhlavní souprava 95](#page-94-0) [Nahrávání hovoru 60](#page-59-0) [Nastavení 84](#page-83-0) [Kódy funkcí a požadované údaje 87](#page-86-0) [Programování melodie 90](#page-89-0) [Programování funkcí 85](#page-84-0) [Noční služba 78](#page-77-0)

### **O**

[Obejití blokované pobočky 62](#page-61-0) [Obsazená pobočka 26](#page-25-0) [Odeslání vzkazu 58](#page-57-0) [Odchozí volání 22](#page-21-0) [Automatické volání zpět 24](#page-23-0) [Automatické opakování volby 24](#page-23-0) [Obsazená pobočka 26](#page-25-0) [Volba podle jména 31](#page-30-0) [Přesměrovaná pobočka 27](#page-26-0) [Čísla pro zkrácenou volbu 29](#page-28-0) [Opakov. volby posledně volaného čísla 23](#page-22-0) [Telefonování 22](#page-21-0) [Uložení externího čísla 23](#page-22-0) [Ochrana heslem 51](#page-50-0) [Okamžité přihlášení 81](#page-80-0) [Opakování volby čísla 24](#page-23-0) Spanovaní volby sin<br>[Osobní pozdrav 53](#page-52-0) **P**  $\overline{\mathbf{E}}$ opis 6<br> $\overline{\mathbf{E}}$  Úda [Údaje na displeji 14](#page-13-0)  $\mathbb{L}$ [Indikační kontrolky 13](#page-12-0) [Signály 17](#page-16-0) [Tóny 16](#page-15-0) **[Práce v síti 82](#page-81-0)** [Programování funkcí 85](#page-84-0) [Programování melodie 90](#page-89-0) [Předání zpět 35](#page-34-0) [Přepnutí z mikrotelefonu na telefonování](#page-32-0) [bez použití rukou 33](#page-32-0) [Přepnutí z telefonování bez použití rukou](#page-33-0) na mikrotelefon 34 [Přepojení 35](#page-34-0) [Přeposlání hlasového vzkazu 56](#page-55-0) [Přesměrování hovorů 41](#page-40-0) [Přesměrování, když volající uslyší](#page-40-0) obsazovací tón 41 [Přesměrování v nepřítomnosti 41](#page-40-0) [Přesměrování všech hovorů 42](#page-41-0) [Převzetí hovoru 46](#page-45-0) [Individuální přesměrování 44](#page-43-0) [Přesměrování v nepřítomnosti 41](#page-40-0) [Přesměrování všech hovorů 42](#page-41-0) [Přesměrování, když volající uslyší obsazovací](#page-40-0) tón 41 [Převzetí hovoru 46](#page-45-0) [Přihlášení k příchozímu volání z linky ISDN 70](#page-69-0) [Příchozí volání 18](#page-17-0) [Přijetí informací pro přesměrované volání 50](#page-49-0)

[Přímý přístup do systému 79](#page-78-0) [Příslušenství 93](#page-92-0) [Jednotka rozhraní poplachu 93](#page-92-0) [Druhý mikrotelefon 94](#page-93-0) [Náhlavní souprava 95](#page-94-0) [Doplňková jednotka 94](#page-93-0) [Magnetofon 94](#page-93-0)

### **R**

[Reproduktorový paging 66](#page-65-0)

# **S**

[Signály 17](#page-16-0) [Skupina pro společné převzetí hovoru 65](#page-64-0) [Skupinové funkce 64](#page-63-0) [Společné vyzvánění 66](#page-65-0) [Skupina pro společné převzetí hovoru 65](#page-64-0) [Sdružování skupin 67](#page-66-0) [Systémové tlačítko 64](#page-63-0) [Reproduktorový paging 66](#page-65-0) [Supervize / Přítomnost na telefonu 65](#page-64-0) Sdružování skupin 67 [Hromadný poslech 33](#page-32-0) [Sledování zlomyslných volání 72](#page-71-0) [Služby ISDN 73](#page-72-0) [Přihlášení k příchozímu volání](#page-69-0) z linky ISDN 70 [Telefonování na externí ISDN linku 71](#page-70-0) [Sledování zlomyslných volání 72](#page-71-0) [Identifikace čísla 69](#page-68-0) [Utajení čísla 74](#page-73-0) [Spojení mezi externími linkami 99](#page-98-0) [Společná čísla pro zkrácenou volbu 29](#page-28-0) [Společné přidržení 38](#page-37-0) [Společné vyzvánění 66](#page-65-0) [Společná hlasová schránka 57](#page-56-0) [Supervize / Přítomnost na telefonu 65](#page-64-0) [Systémové tlačítko 64](#page-63-0)

# **T**

[Tandemová konfigurace 75](#page-74-0) [Telefonování 22](#page-21-0) [Telefonování na externí ISDN linku 71](#page-70-0) [Tiché vyzvánění 20](#page-19-0) [Tlačítkový panel 93](#page-92-0) [Tóny 16](#page-15-0)

#### **U**

[Uložení a opakování volby příchozího volání](#page-20-0) 21 [Uložení externího čísla 23](#page-22-0) [Utajení čísla 74](#page-73-0) [Užitečné rady 99](#page-98-0)

#### **V**

[V průběhu volání 33](#page-32-0) [Čekající volání 36](#page-35-0) [Společné přidržení 38](#page-37-0)<br>Konference 37 [Konference 37](#page-36-0) [Přepnutí z mikrotelefonu na telefonování](#page-32-0) bez použití rukou 33 [Přepnutí z telefonování bez použití rukou](#page-33-0)  $\overline{\mathcal{L}}$  na mikrotelefon 34 [Hromadný poslech 33](#page-32-0) [Individuální přidržení 38](#page-37-0) **[Volání zpět 35](#page-34-0)** [Volba podle jména 31](#page-30-0) Internetová verze návodu - nen

[Vyhledání nejlevnějšího spojení 83](#page-82-0) [Vypnutí zvuku 34](#page-33-0) [Vyzváněcí signál 89](#page-88-0) [Vyzváněcí tóny 17](#page-16-0) [Vzkazy 51](#page-50-0) [Kontrola a ukládání přijatých vzkazů 55](#page-54-0) [Společná hlasová schránka 57](#page-56-0) [Osobní pozdrav 53](#page-52-0) [Nahrávání hovoru 60](#page-59-0) [Diktafon 47](#page-46-0) [Přeposlání hlasového vzkazu 56](#page-55-0) [Individuální hlasová schránka 52](#page-51-0) [Externí upozornění 54](#page-53-0)

## **Z**

[Změna hesla 61](#page-60-0) [Změna informací 49](#page-48-0) [Zobrazení vlastního počitadla ceny 40](#page-39-0) Internetová verze návodu – není určena k prodeji

# Stručný návod

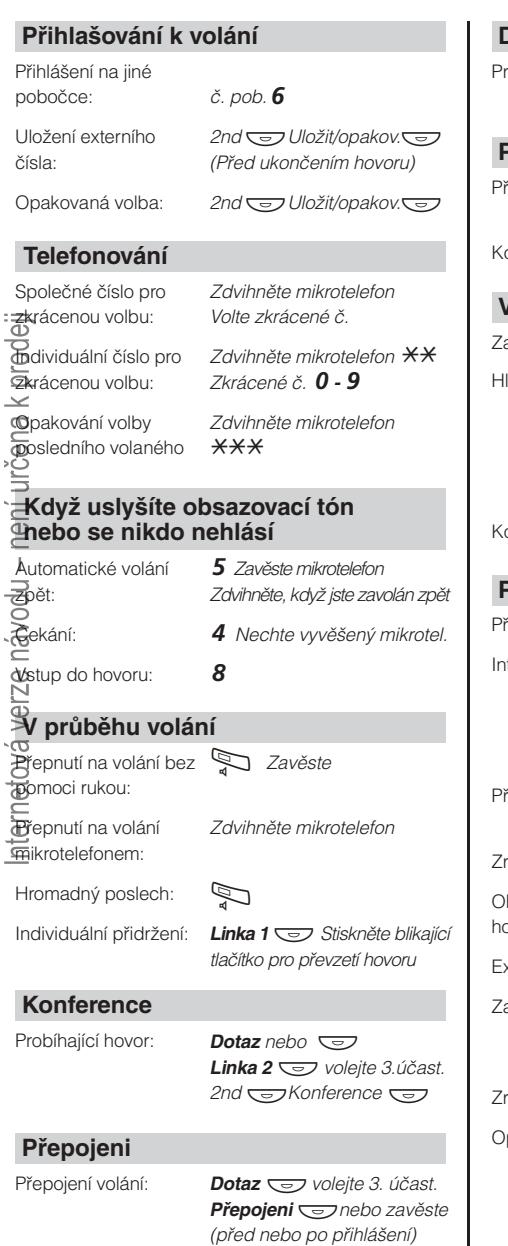

# **Dotaz**

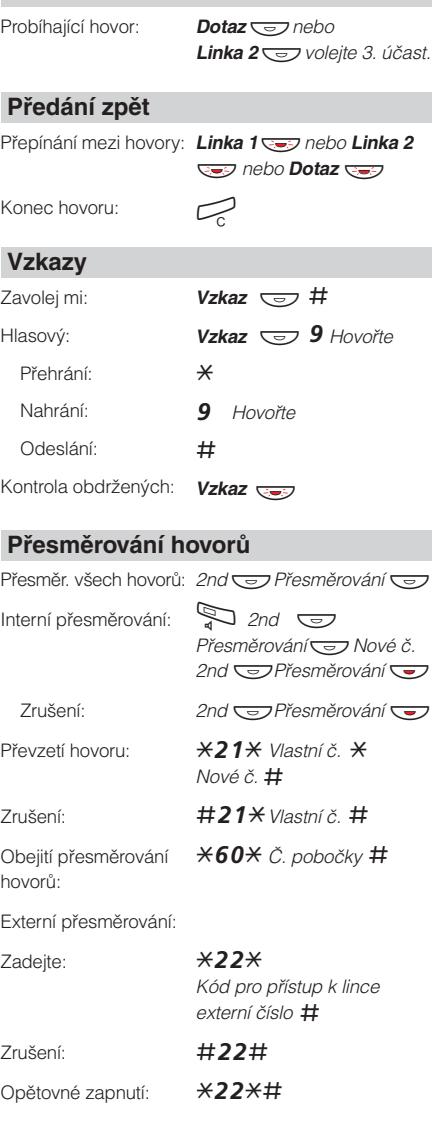

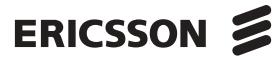